**OVER** 

Джерело безперебійного живлення ДБЖ

# **COVER MY**

# **30 кВА/кВт**

Інструкція користувача

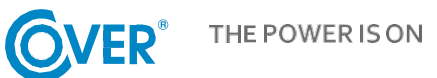

Зміст цього документу захищений авторським правом видавця і не може бути відтворений без попереднього дозволу. Ми залишаємо за собою право змінювати зовнішній вигляд і технічні характеристики без попереднього повідомлення.

© Copyright 2020

2020 COMEX SA

Всі права захищені.

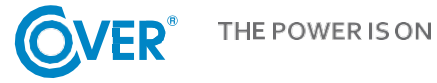

# Зміст

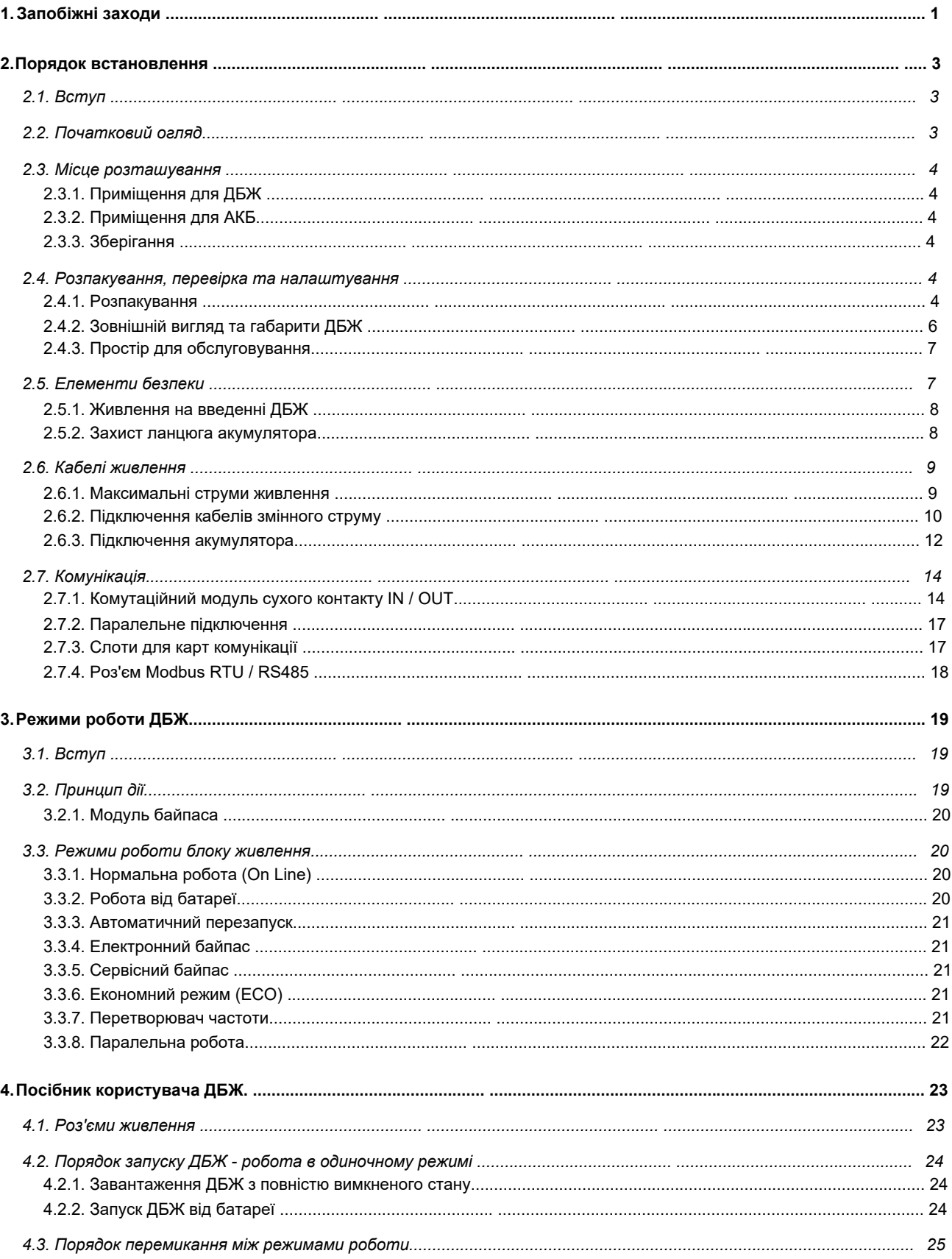

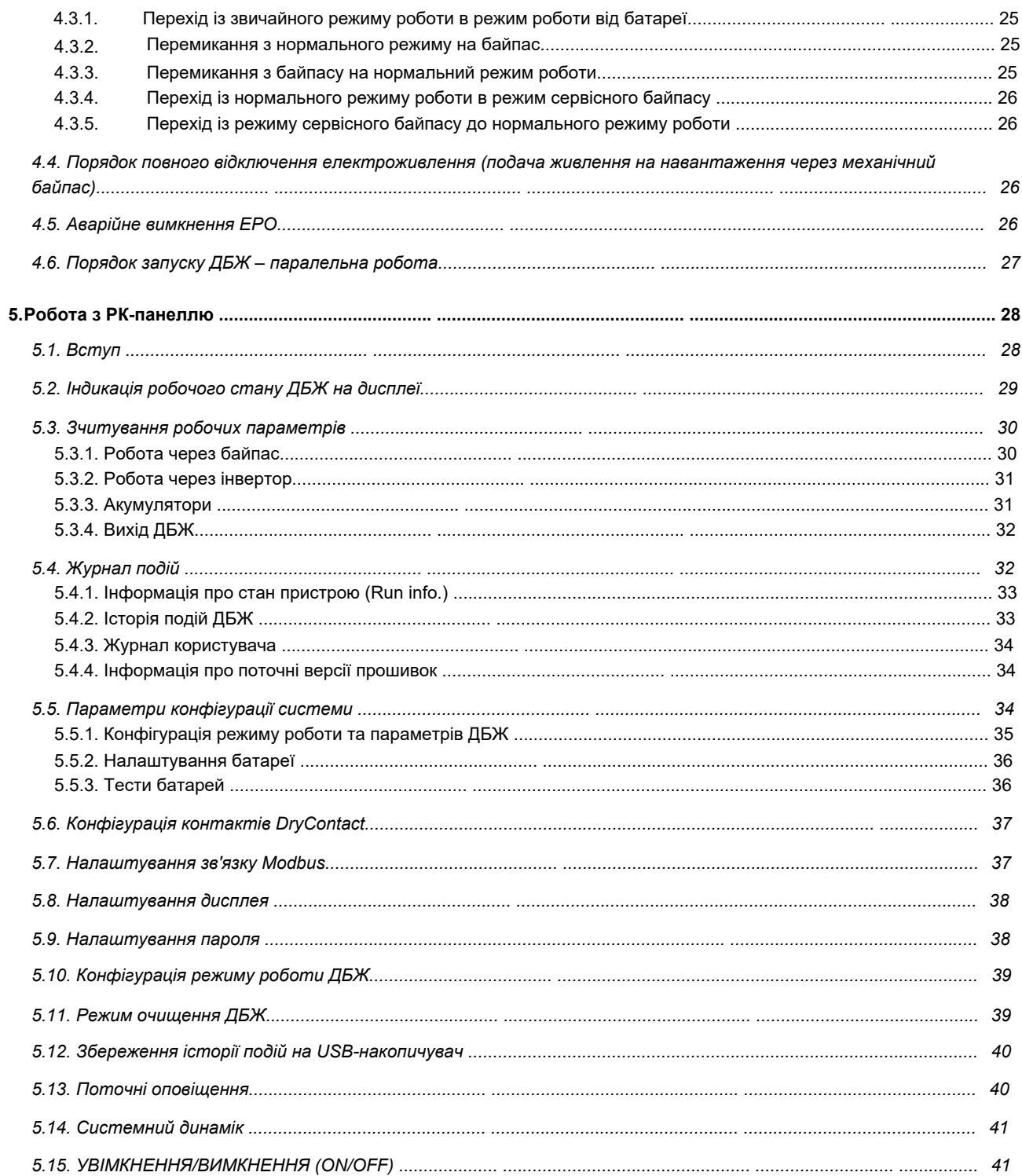

# <span id="page-4-0"></span>**1. Запобіжні заходи**

Цей посібник користувача містить необхідну інформацію щодо встановлення та експлуатації джерел безперебійного живлення MY COVER.

Перед початком встановлення та експлуатації уважно прочитайте посібник. ДБЖ має бути встановлений та налаштований в авторизованому сервісному центрі виробника або дистриб'ютора. У разі встановлення людьми без необхідного досвіду, існує ризик втрати здоров'я або життя користувачів. Особи, які не уповноважені виконувати установку, можуть пошкодити ДБЖ, що в цьому випадку не буде гарантійним випадком.

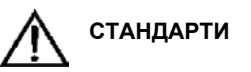

Пристрій відповідає директивам CE 73/23 та 93/68 (low voltage safety), а також 89/336 (EMC) та наступним стандартам:

\* IEC62040-1-1

\* IEC / EN62040-2 КЛАС ЕМС C3

\* IEC62040-3

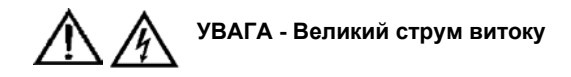

Підключення захисного заземлення (PE) є важливим і має виконуватися перед підключенням інших проводів живлення (живлення мережі, виведення ДБЖ, акумулятори). Заземлення повинно виконуватись відповідно до чинних стандартів та практичних знань за місцем встановлення. Струм витоку більше 3,5 мА і менше 1000 мА. При виборі пристроїв RCCB або RCD негайної дії слід враховувати перехідні та встановлені струми витоку, які можуть виникнути під час введення пристрою в експлуатацію. Вибирайте автоматичні вимикачі диференціального струму (RCCB), які чутливі до односпрямованих імпульсів постійного струму (клас A) та не чутливі до імпульсів перехідного струму. Також слід пам'ятати, що цей пристрій RCCB або RCD проводить струми витоку споживача.

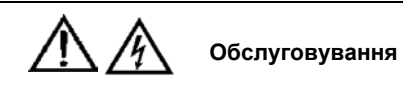

У корпусі ДБЖ є небезпечна напруга. Ризик контакту з такою напругою зведений до мінімуму, оскільки струмопровідні частини розташовані за закритим корпусом. Додаткові внутрішні захисні кожухи забезпечують захист пристрою відповідно до класу захисту IP20. Нормальна робота пристрою з урахуванням рекомендованих процедур експлуатації не становить небезпеки для персоналу. Усі процедури обслуговування та ремонту вимагають доступу до внутрішньої частини пристрою та повинні виконуватися лише кваліфікованим персоналом.

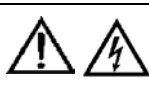

#### **Висока напруга батарей > 400 Вольт DC**

Усі роботи, пов'язані з обслуговуванням та встановленням акумуляторів, повинні виконуватися належним чином навченим сервісним персоналом. Коли батареї підключені, напруга на їх клемах перевищує 400 В постійного струму і є потенційно небезпечною для життя. Виробники акумуляторів надають докладні запобіжні заходи, яких необхідно дотримуватися при роботі з великими акумуляторними батареями або поблизу них. Таких заходів потрібно завжди суворо дотримуватись. Особливу увагу слід приділяти рекомендаціям щодо місцевих умов довкілля та забезпеченню захисним одягом, засобами першої допомоги та пожежогасіння.

#### <span id="page-6-0"></span>**2. Порядок встановлення**

У цьому розділі описано спосіб встановлення, монтажу та підключення ДБЖ.

#### <span id="page-6-1"></span>**2.1. Вступ**

У цьому розділі наведено основні вимоги до розташування та підключення джерела живлення. В описі представлено покрокову інструкцію зі встановлення, яка являє собою низку вказівок, яких має дотримуватися сервісна служба під час встановлення пристрою.

> **Попередження - Установку може виконувати лише авторизований сервісний центр**

1. Не підключайте електроприлади до електромережі, доки сервісний інженер не переконається, що

електромережа правильно підключена та налаштована.

2. ДБЖ повинен встановлювати кваліфікований технічний персонал відповідно до інструкцій, наведених у цьому розділі.

Під час роботи ДБЖ не виконуйте жодних електромонтажних робіт, які можуть вплинути на роботу електричної системи до та після ДБЖ. Пошкодження, спричинені цим (наприклад, зміна послідовності фаз), не покриваються гарантією.

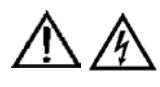

**Попередження: Небезпечні акумулятори**

Особливих запобіжних заходів необхідно дотримуватися при роботі з батареями, підключеними до джерела безперебійного живлення. Коли акумулятор підключено, напруга на клемах перевищує 400 В постійного струму і є потенційно небезпечною для життя.

Щоб захистити очі від випадкової електричної дуги, рекомендується носити захисні окуляри. Додаткові рекомендації:

Зніміть кільця, годинники та всі металеві предмети. Використовуйте лише інструменти із ізольованими ручками. Якщо батарея протікає або пошкоджена іншим чином, її необхідно замінити. Пошкоджені батареї слід зберігати в контейнері, стійкому до сірчаної кислоти, та утилізувати відповідно до місцевих правил.

Якщо електроліт потрапив на шкіру, негайно промийте забруднену ділянку водою.

#### <span id="page-6-2"></span>**2.2. Початковий огляд**

Перед встановленням:

- Візуально переконайтеся, що доставлені пристрої, тобто ДБЖ і батареї, не були пошкоджені під час транспортування. Про будь-які виявлені пошкодження слід негайно повідомити постачальника.
- Перевірте відповідність обладнання, що постачається, вимогам до встановлення. Потужність джерела живлення вказана на етикетці.

#### <span id="page-7-1"></span><span id="page-7-0"></span>**2.3. Місце розташування**

#### **2.3.1. Приміщення для ДБЖ**

ДБЖ призначене для встановлення всередині приміщень. Пристрій слід розміщувати в чистому приміщенні з належною вентиляцією, щоб підтримувати температуру навколишнього середовища в межах необхідного діапазону специфікацій. ДБЖ забезпечує примусове конвекційне охолодження за допомогою внутрішніх вентиляторів.

Холодне повітря надходить до пристрою через вентиляційні отвори на передній панелі корпусу і виходить через решітки на задній панелі корпусу. Не перекривайте вентиляційні отвори.

Залежно від умов у приміщенні, вентиляційні отвори джерела живлення слід регулярно очищати, наприклад, за допомогою пилососа. Доступність вентиляції забезпечить ефективне охолодження і продовжить термін служби пристрою.

**Примітка:** ДБЖ слід встановлювати на стійкій та незаймистій поверхні.

#### <span id="page-7-2"></span>**2.3.2. Приміщення для АКБ**

Температура акумулятора повинна бути стабільною, оскільки це основний параметр, що впливає на термін служби та ємність акумулятора. Оптимальна робоча температура акумулятора становить 15-25°С. Рекомендується підтримувати номінальну температуру 20°С.

Робота при більш високих температурах скорочує термін служби акумулятора, а при більш низьких - зменшує його ємність. Кожне підвищення температури експлуатації батареї ще на 8°С скорочує термін служби на 50%. Тримайте батареї подалі від джерел тепла та вентиляційних отворів.

У разі встановлення батареї поза ДБЖ використовуйте захист ланцюга батареї, розташований якомога ближче до батареї. Кабелі, що з'єднують батарею та ДБЖ, повинні бути якомога коротшими.

#### <span id="page-7-3"></span>**2.3.3. Зберігання**

Якщо пристрій не встановлено і потребує зберігання, його слід захистити від надмірної вологості та високої температури. Батареї слід зберігати в сухому і прохолодному приміщенні. Найбільш підходяща температура зберігання для батареї - 20-25 °С. Якщо прилад не встановлено відразу після доставки, його слід зберігати в приміщенні, захищеному від надмірної вологості та джерел тепла.

#### <span id="page-7-4"></span>**2.4. Розпакування, перевірка та налаштування**

Перед розпакуванням уважно огляньте упаковку пристрою, щоб переконатися, що він не був пошкоджений під час транспортування. Після виймання з упаковки переконайтеся, що обладнання не має ознак пошкодження. У разі виявлення будь-яких пошкоджень негайно повідомте про це постачальника.

#### <span id="page-7-5"></span>**2.4.1. Розпакування**

Джерело безперебійного живлення постачається в картонній коробці на дерев'яному піддоні. Щоб розпакувати пристрій, зніміть картонну упаковку та захисну піну всередині упаковки. Нижче показано пристрій після зняття упаковки.

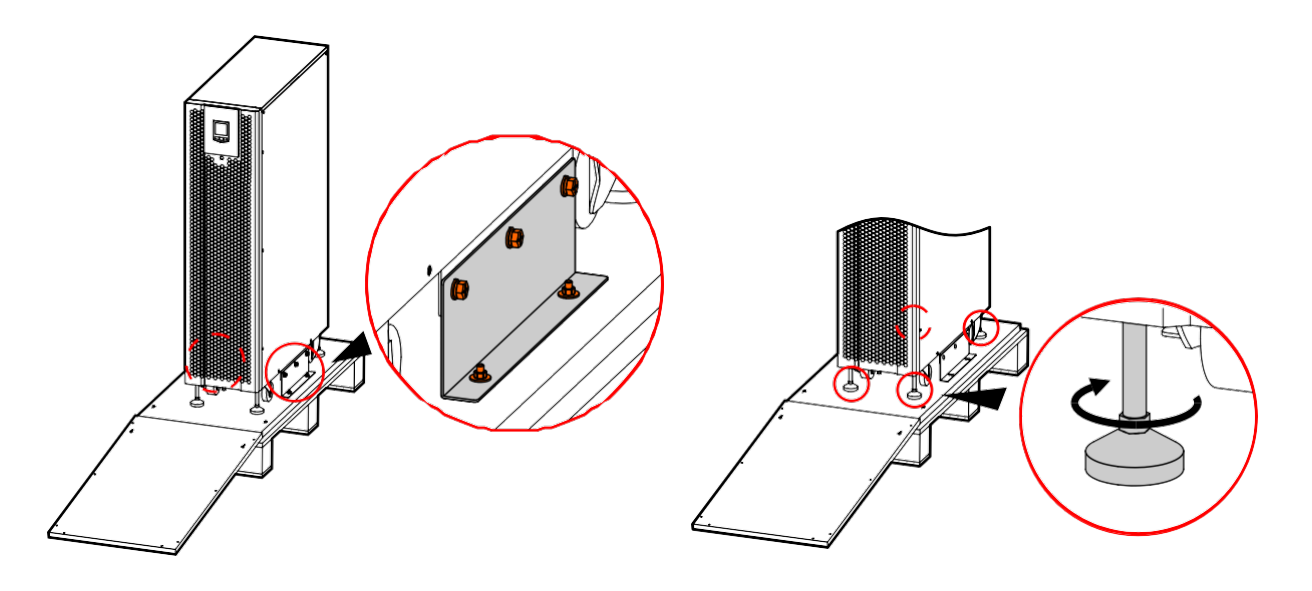

*ɊɢɫɭɧɨɤɁɨɜɧɿɲɧɿɣɜɢɝɥɹɞɬɢɩɨɜɨɝɨɞɠɟɪɟɥɚɠɢɜɥɟɧɧɹɩɿɫɥɹɡɧɹɬɬɹɭɩɚɤɨɜɤɢ*

- **ɉɨɪɚɞɚ**ȼɢɤɪɭɬɿɬɶɝɜɢɧɬɢɳɨɡ ɽɞɧɭɸɬɶɤɨɪɩɭɫȾȻɀɡɞɟɪɟɜ ɹɧɢɦɩɿɞɞɨɧɨɦɿɜɤɪɭɬɿɬɶɧɿɠɤɢɳɨɫɬɚɛɿɥɿɡɭɸɬɶȾȻɀɚ A ABŁ ka, Ada Araba, Ang م<br>ثمارة بصورة الصورة الصورة الصورة الصورة الصورة الصورة الصورة الصورة الصورة الصورة الصورة الصورة الصورة الصورة<br>منابعة الصورة الصورة الصورة الصورة الصورة الصورة الصورة الصورة الصورة الصورة الصورة الصورة الصورة الصورة ال ȻɭɞɶɥɚɫɤɚɩɟɪɟɜɿɪɬɟɩɪɚɜɢɥɶɧɿɫɬɶɤɨɦɩɥɟɤɬɭɩɨɫɬɚɱɚɧɧɹɧɚɟɬɢɤɟɬɰɿɪɨɡɬɚɲɨɜɚɧɿɣɧɚɜɟɪɯɧɿɣɤɪɢɲɰɿȾȻɀɇɚ ÁÄÁÁ<br>ÁÀAÁÃ
- **ɉɪɢɦɿɬɤɚ**Ɂɚɯɢɫɧɿɦɚɬɟɪɿɚɥɢɳɨɡɚɥɢɲɢɥɢɫɹɩɿɫɥɹɞɟɦɨɧɬɚɠɭɞɟɪɟɜɨɩɥɚɫɬɢɤɬɨɳɨɧɟɨɛɯɿɞɧɨɭɬɢɥɿɡɭɜɚɬɢɡɝɿɞɧɨɡ  $A$   $A$   $A$   $A$   $A$   $A$
- Ⱦɥɹɩɪɨɞɨɜɠɟɧɧɹɬɟɪɦɿɧɭɫɥɭɠɛɢɩɪɢɫɬɪɨɸɧɟɨɛɯɿɞɧɨɡɚɛɟɡɩɟɱɢɬɢɜɿɞɩɨɜɿɞɧɟɦɿɫɰɟɞɥɹɣɨɝɨɜɫɬɚɧɨɜɥɟɧɧɹɹɤɟ ɩɨɜɢɧɧɨɝɚɪɚɧɬɭɜɚɬɢ
	- Á **Á** ÁÁ
	- Ⱦɨɫɬɚɬɧɿɣɩɪɨɫɬɿɪɞɥɹɨɛɫɥɭɝɨɜɭɜɚɧɧɹ
	- ÁÁÀ<br>ÁÁÀ
	- Ɂɚɯɢɫɬɜɿɞɤɨɪɨɡɿɣɧɢɯɝɚɡɿɜɿɩɚɪɿɜ
	- ÁÁ<br>ÁÁ Á ÁÁ<br>
	- ÁÁ $\acute{a}$ Ă $\acute{a}$ ĂÁÁÁÁ
	- Á **Á**
- Ɋɨɛɨɱɚɬɟɦɩɟɪɚɬɭɪɚɩɨɜɢɧɧɚɛɭɬɢɜɞɿɚɩɚɡɨɧɿ&ɉɪɢɰɿɣɬɟɦɩɟɪɚɬɭɪɿɛɚɬɚɪɟʀɩɪɚɰɸɸɬɶ  $\bullet$   $\bullet$   $\bullet$   $\bullet$   $\bullet$   $\bullet$

# <span id="page-9-0"></span>**2.4.2. Зовнішній вигляд та габарити ДБЖ**

Зовнішній вигляд і розміри [мм] ДБЖ показані на рисунках нижче:

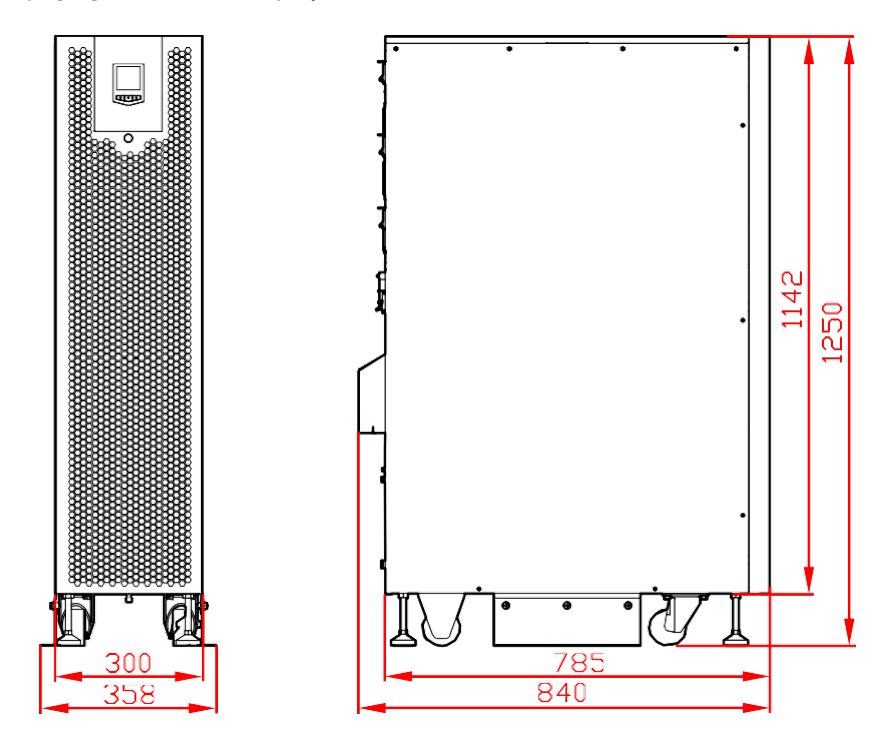

*Рисунок 2.2. ДБЖ MY 30K, вид спереду/збоку*

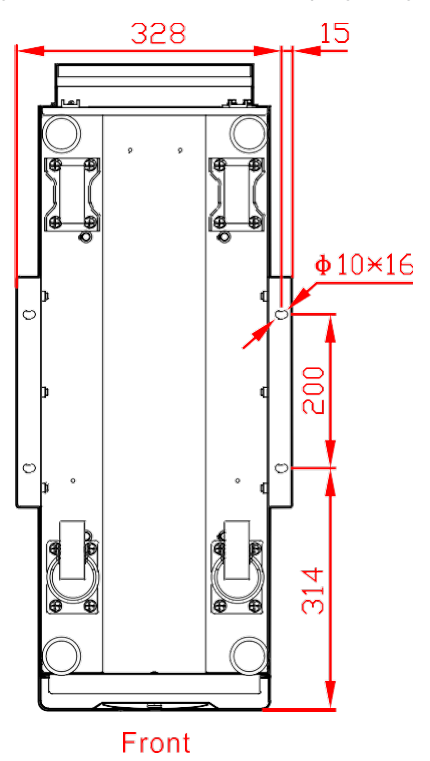

*Рисунок 2.3. ДБЖ MY 30K, вид знизу*

#### <span id="page-10-0"></span>**2.4.3. Простір для обслуговування**

На бічних стінках джерела живлення немає вентиляційних отворів, тому збоку не потрібен вільний простір для вентиляції. Проте, для доступу до пристрою з кожного боку рекомендується залишати мінімум 50 см простору для обслуговування.

Необхідно забезпечити достатній простір перед джерелом живлення для зручності експлуатації та можливості втягування холодного повітря з навколишнього середовища. Рекомендований простір спереду 80 см. Через необхідність доступу до задньої частини джерела живлення, а також вільного відводу та циркуляції повітря, рекомендований простір ззаду джерела живлення становить щонайменше 30 см.

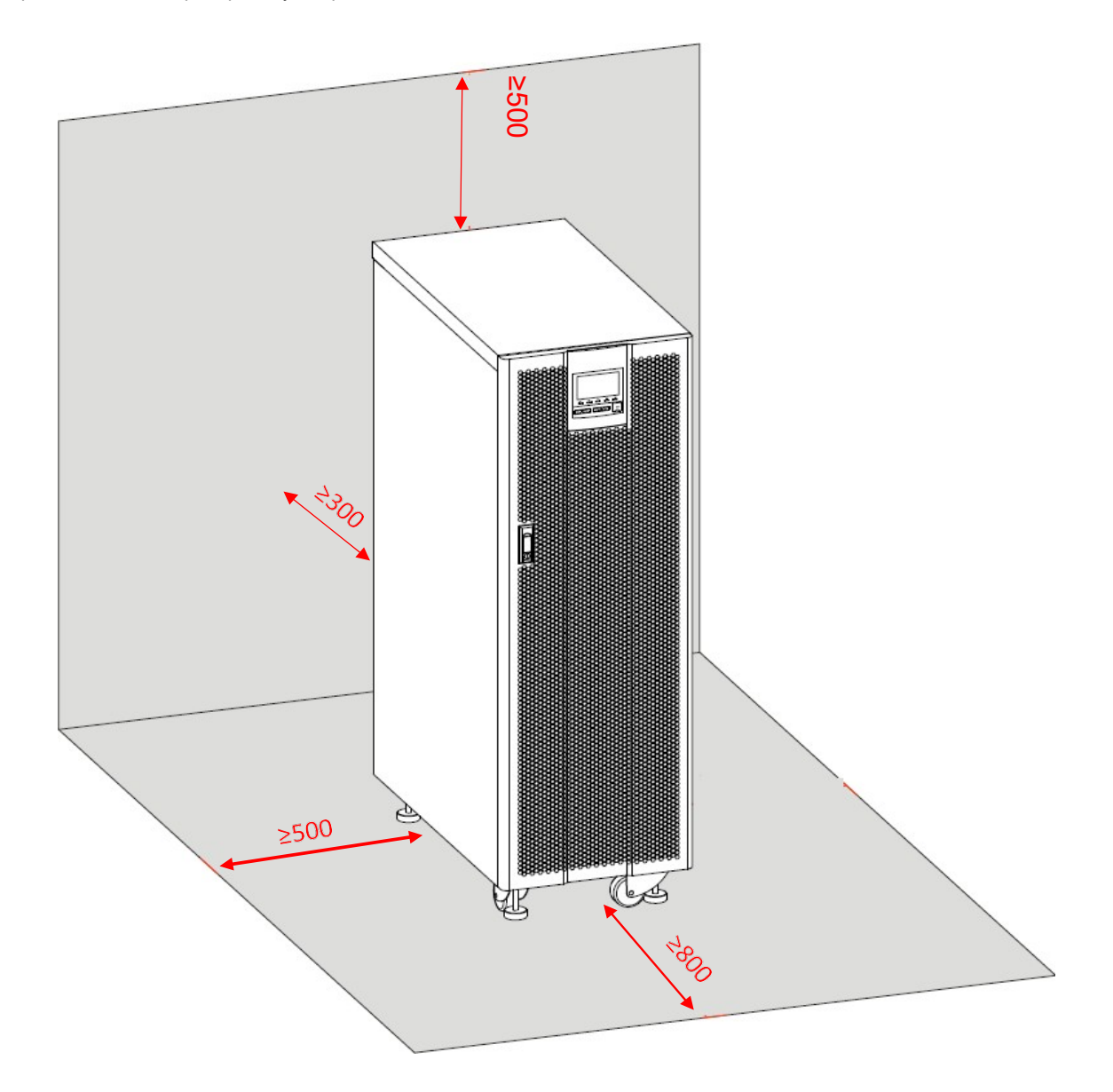

#### <span id="page-10-1"></span>**2.5. Елементи безпеки**

З міркувань безпеки необхідно встановити відповідні засоби захисту у вигляді автоматичних вимикачів або інших захисних пристроїв у розподільчому щиті живлення ДБЖ. У цьому розділі наведено загальну практичну інформацію для встановлення кваліфікованими електриками. Крім того, персонал з відповідними знаннями та повноваженнями повинен знати стандарти та норми, що діють на місцевому ринку, стосовно типу та перерізу кабелів, їх розташування та навантажувальної здатності. Рекомендується використовувати кабелі LgY або OpD.

#### <span id="page-11-0"></span>**2.5.1. Живлення на введенні ДБЖ**

ДБЖ слід живити від електричного розподільного щита, обладнаного відповідним пристроєм захисту,

розрахованим на максимальну потужність системи, і гнучкими кабелями з відповідною пропускною спроможністю, що відповідає застосованому захисту.

Якщо потрібно встановити УЗО на джерело живлення ДБЖ, пам'ятайте, що ці пристрої повинні бути

- бути чутливими до односпрямованих імпульсів постійного струму (клас А);
- не бути чутливими до перехідних імпульсів струму;
- мати регульовану чутливість в діапазоні 0,3 1А.

УЗО має бути чутливим до односпрямованих імпульсів постійного струму і нечутливим до перехідних імпульсів струму, як показано на малюнку нижче:

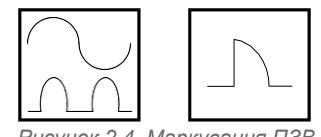

*Рисунок 2.4. Маркування ПЗВ*

#### <span id="page-11-1"></span>**2.5.2. Захист ланцюга акумулятора**

Батарея, необхідна для коректної роботи джерела живлення, складається з 30 - 40 послідовно з'єднаних батарей 12 В. Необхідна 3-проводова установка з центральною нейтральною точкою, взятою з центрального з'єднання між батареями 20 і 21, у разі послідовного з'єднання 40 батарей. Ланцюг батарей повинен бути захищений відповідним запобіжником, обраним відповідно до потужності ДБЖ. Детальне креслення встановлення батарей наведено нижче:

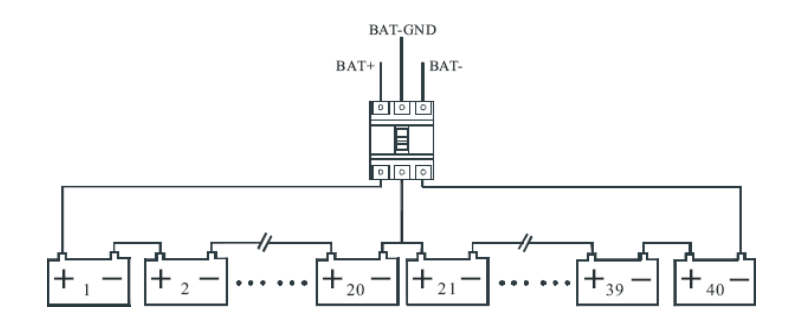

*Рисунок 2.5. Схема послідовного підключення 40 АКБ із центральною точкою*

ДБЖ серії MY оснащені вдосконаленою системою переривчастої зарядки, яка характеризується двома рівнями зарядки і періодом простою. Батареї заряджаються постійним струмом і постійною напругою для досягнення максимальної ємності батареї. Після процесу заряджання, який зазвичай триває до 2 днів, настає так званий період "режиму спокою", що полягає у вимкненні системи заряджання. Відключення зарядного пристрою від повністю заряджених акумуляторів виключає процес їх безперервної підзарядки, що при тривалій експлуатації може призвести до висихання електроліту і прискореного зносу батареї. Період відновлення залежить від швидкості саморозряду акумуляторних батарей з часом і умов в приміщенні, де вони експлуатуються. Стандартно, при відсутності перебоїв в електропостачанні, система зарядки активується через 14 днів періоду спокою, що є найбільш оптимальним значенням з точки зору терміну служби батареї і забезпечення необхідної автономності.

#### <span id="page-12-0"></span>**2.6. Кабелі живлення**

Основними факторами, що впливають на вибір кабелю, є напруга живлення, сила струму, температура в приміщенні та умови прокладання кабелю.

Кабелі живлення системи необхідно вибирати відповідно до нормативних вимог, що діють у місці встановлення, а також згідно з наведеним нижче описом:

Вхідні кабелі ДБЖ повинні бути розраховані на максимальний вхідний струм і максимальний струм заряджання акумулятора, зазначені в таблиці нижче, з урахуванням номінальної потужності ДБЖ і вхідної напруги змінного струму.

Вихідні та байпасні кабелі повинні бути розраховані на номінальний вихідний струм, зазначений у таблиці, з урахуванням номінальної потужності джерела живлення та вихідної напруги змінного струму.

Кабелі акумулятора повинні бути розраховані на струм розряду акумулятора при кінцевій напрузі розряду, наведеній у таблиці, з урахуванням номінальної потужності ДБЖ.

Клемна колодка для підключення силових/приймальних кабелів в ДБЖ потужністю 30 кВА розташована на задній панелі ДБЖ. Колодку оснащено з'єднаннями під болт М6 і вушко. Доступ до кабелів забезпечується в нижній частині джерела живлення, як показано на рисунку 2-7.

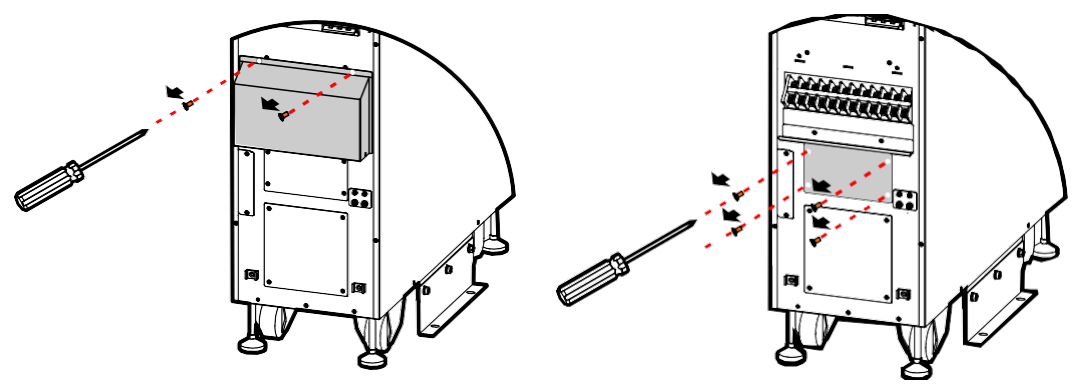

*Рисунок 2.5. Вигляд задньої панелі блоку живлення та місця підключення кабелів*

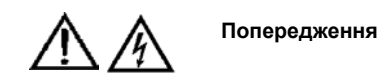

ПЕРЕД ПІДКЛЮЧЕННЯМ ЕЛЕКТРОЖИВЛЕННЯ ПЕРЕКОНАЙТЕСЯ В ПРАВИЛЬНОМУ ПОЛОЖЕННІ ТА РОБОТІ ЗОВНІШНІХ РОЗ'ЄДНУВАЧІВ, ЯКІ З'ЄДНУЮТЬ ВХІДНЕ / БАЙПАСНЕ ЕЛЕКТРОЖИВЛЕННЯ З РОЗПОДІЛЬЧИМ ЩИТОМ.

ПЕРЕКОНАЙТЕСЯ, ЩО ВИЩЕВКАЗАНІ ДЖЕРЕЛА ЖИВЛЕННЯ ЕЛЕКТРИЧНО ВІДКЛЮЧЕНІ ТА ВСТАНОВІТЬ НЕОБХІДНІ ПОПЕРЕДЖУВАЛЬНІ ЗНАКИ ДЛЯ ЗАПОБІГАННЯ ЇХ ВИПАДКОВОМУ ЗАПУСКУ, ЩОБ НАПРУГА НЕ З'ЯВЛЯЛАСЯ НА КАБЕЛІ.

#### <span id="page-12-1"></span>**2.6.1. Максимальні струми живлення**

Струми, наведені в таблиці нижче, стосуються максимальної потужності системи і залежать від потужності системи. Наведені струми використовуються для вибору відповідного захисту в ланцюзі живлення, батареї та приймальному ланцюзі, а також відповідного перерізу кабелів. Струми наведено для установок 230 / 400 В змінного струму.

#### *Таблиця 2.1. Таблиця струму ДБЖ*

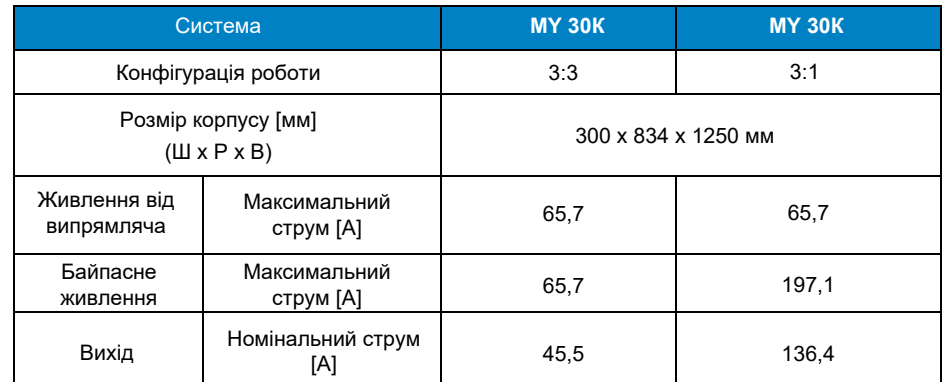

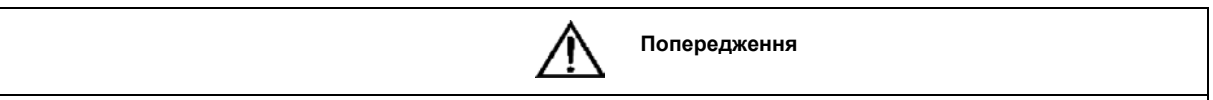

Для підключення до джерела живлення потрібен захисний провідник PE. Неправильне підключення захисного провідника може призвести до виходу з ладу фільтрів ЕМІ і, як наслідок, до ураження електричним струмом або пожежі.

#### **2.6.2. Підключення кабелів змінного струму**

<span id="page-13-0"></span>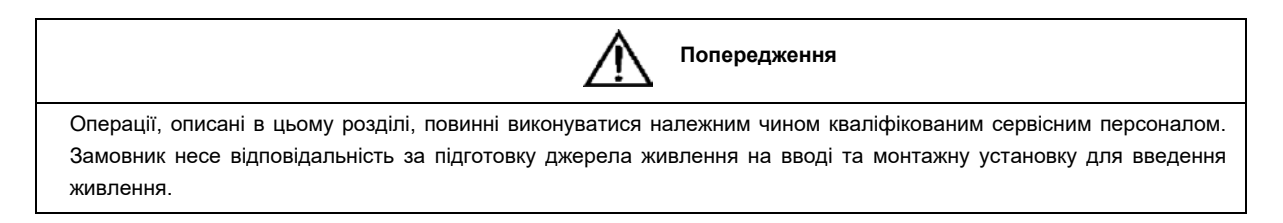

ДБЖ COVER MY може працювати в конфігурації 3/3 (3 фази живлення / 3 вихідні фази) і 3/1 (3 фази живлення / 1 вихідна фаза). За замовчуванням джерело живлення налаштоване на роботу в системі 3:3. Зміна системи роботи на режим 3/1 вимагає перемикання проводів, розташованих під кришкою під клемами підключення, і переконфігурації джерела живлення шляхом з'єднання живлення на клемах байпасу і вихідних клемах.

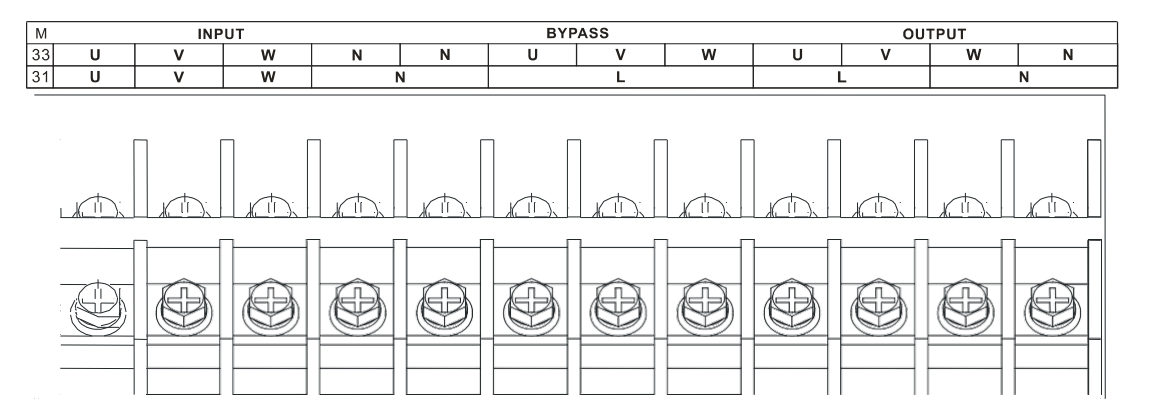

*Рисунок 2.7. Вид клемної колодки для підключення проводів MY 30K*

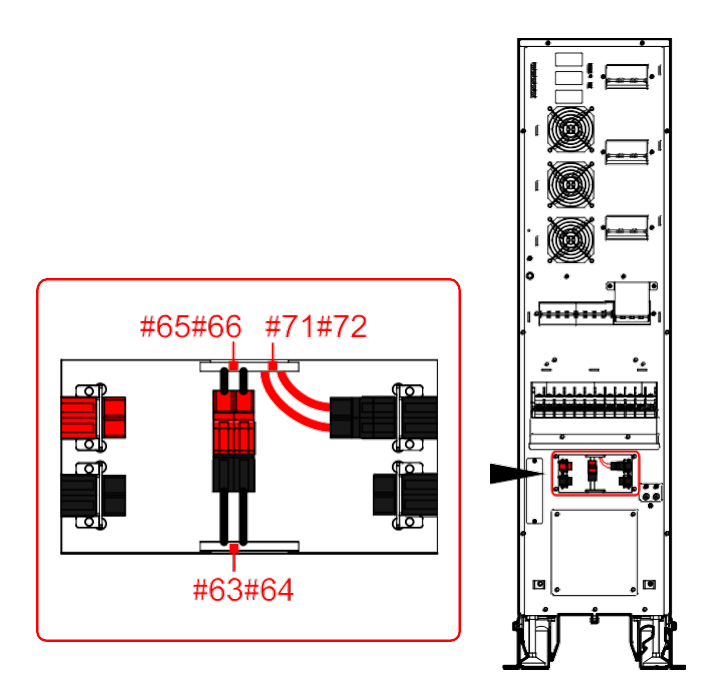

*Рисунок 2.8. Схема підключення для конфігурації режиму роботи 3/3 або 3/1 (видиме з'єднання дійсне для режиму 3/3)*

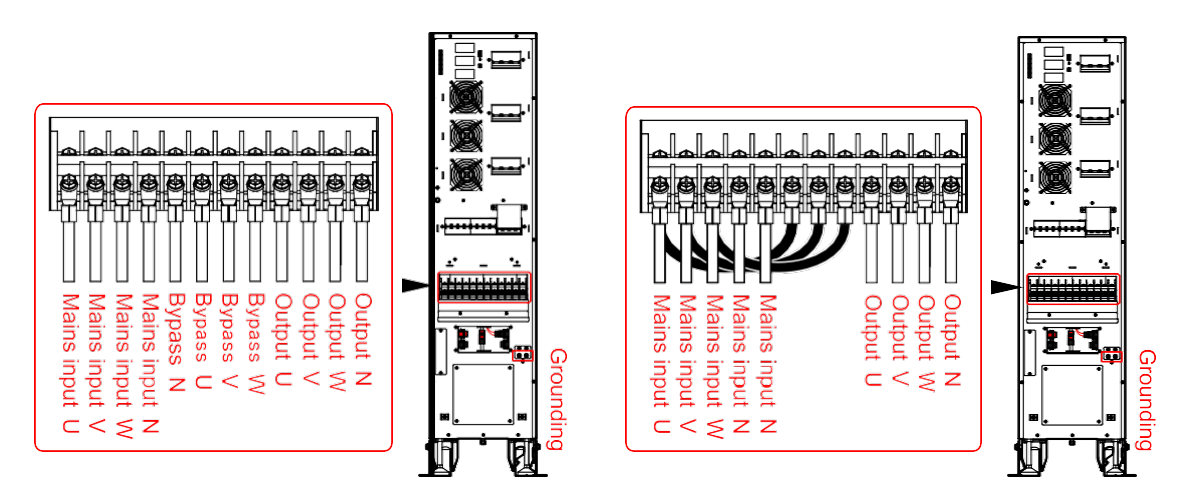

*Рисунок 2.9. Вигляд підключення кабелів до джерела живлення, що працює в конфігурації 3/3 (дволінійне джерело живлення - ліворуч або однолінійне джерело живлення - праворуч)*

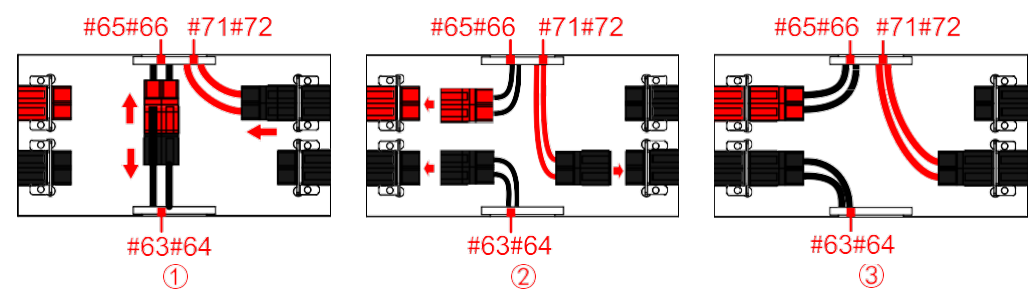

У разі конфігурації джерела живлення в режимі 3/1, переключіть дроти режиму роботи відповідно до наведеної нижче схеми підключення, а потім з'єднайте клеми ДБЖ відповідно до рисунка 2.11.

*Рисунок 2.10. Вигляд необхідних змін в електропроводці з системи 3/3 для роботи в системі 3/1*

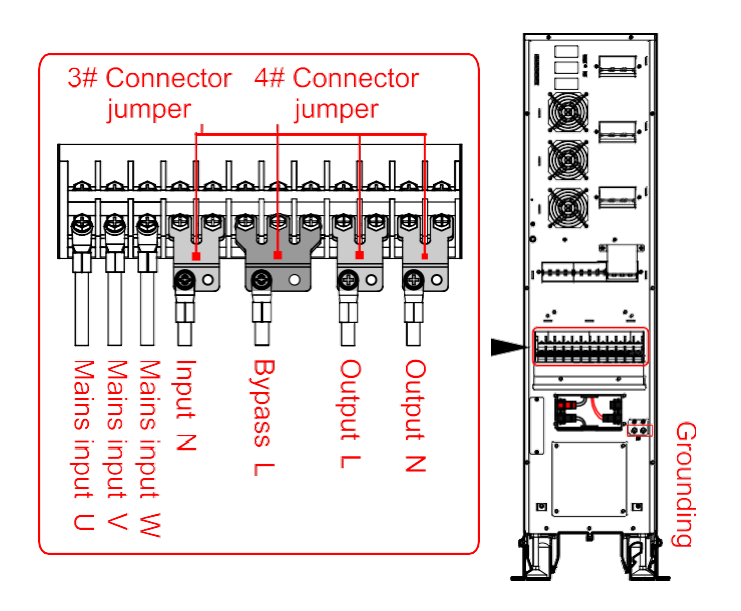

*Рисунок 2.11. Вигляд клемної колодки, підготовленої для підключення проводів 3/1*

Після того, як джерело живлення буде належним чином розміщено та захищено від переміщення, підключіть кабелі відповідно до наступних правил:

1. Переконайтеся, що ДБЖ повністю від'єднаний від зовнішнього джерела живлення і що перемикач сервісного байпасу на ДБЖ розімкнений. Переконайтеся, що ці джерела живлення електрично ізольовані, і розмістіть необхідні попереджувальні знаки, щоб запобігти випадковому ввімкненню.

2. Налаштуйте операційну систему джерела живлення 3/3 (за замовчуванням) або 3/1, як показано на рисунках вище.

3. Зніміть кришку, щоб отримати доступ до місця, де вставлені кабелі живлення.

4. Підключіть провідник захисного заземлення. Підключення повинно відповідати місцевим нормам і стандартам.

5. Підключіть джерело живлення ДБЖ (випрямляч і байпас) і прийомні кабелі.

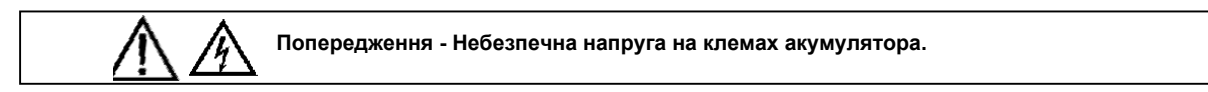

6. Встановіть захисну кришку та передню панель блоку живлення.

#### <span id="page-15-0"></span>**2.6.3. Підключення акумулятора**

ДБЖ дозволяє підключати внутрішні батареї в максимальній кількості 2 x 40 батарей AGM VRLA 9Ah / 12V. Кожен з ланцюгів внутрішніх батарей захищений вимикачем батарей, розташованим на задній панелі ДБЖ і позначеним Battery1 і Battery2.

Якщо ДБЖ обладнано зовнішніми батареями, вони повинні бути захищені додатковим роз'єднувачем батарей, оснащеним відповідними плавкими вставками. Зовнішні батареї підключаються за допомогою оригінальних кабелів, що постачаються в комплекті, обладнаних клемами для підключення до входів ДБЖ, позначених як External battery cabinet 1 ("Зовнішній батарейний відсік 1") і External battery cabinet 2 ("Зовнішній батарейний відсік 2"). Обидва входи для зовнішніх батарей повинні бути з'єднані із зовнішніми батареями відповідно до наведеної нижче схеми, залежно від кількості зовнішніх ланцюгів:

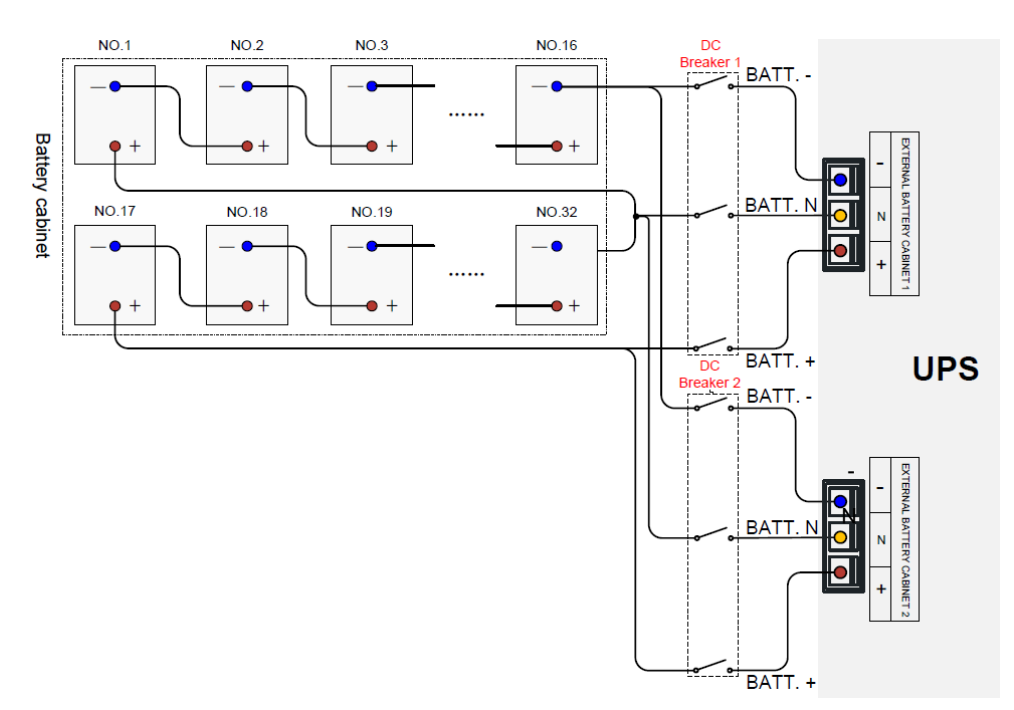

*Рисунок 2.12. Схема підключення зовнішніх акумуляторів з одним ланцюгом батарей*

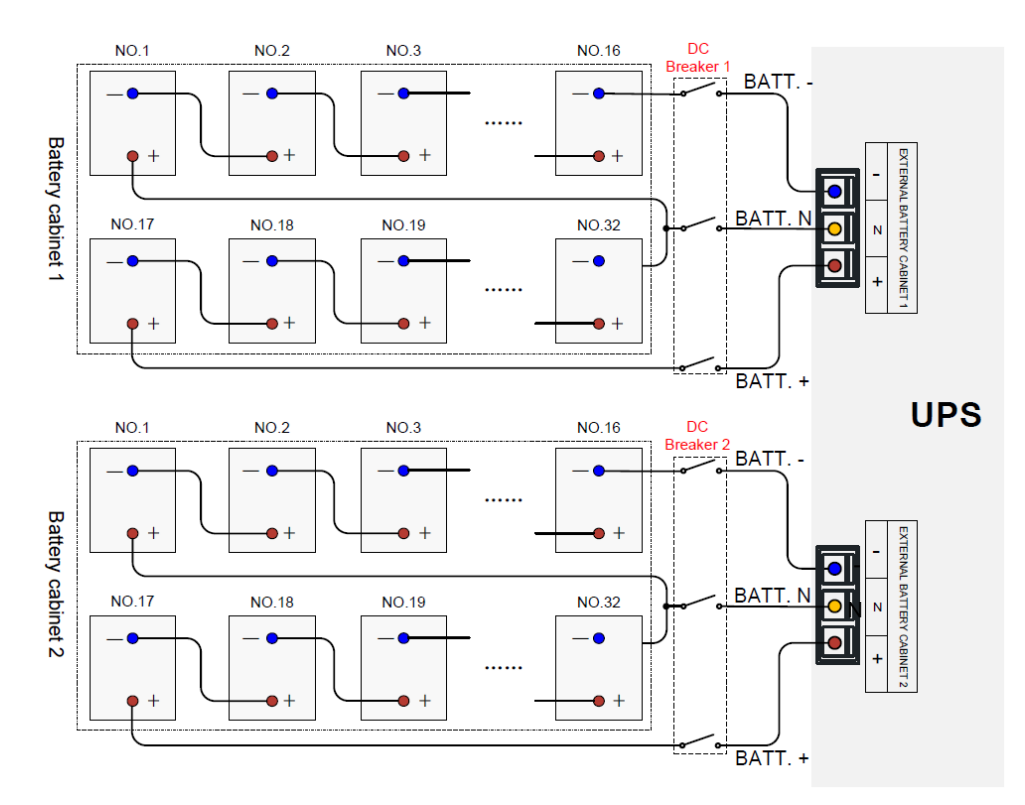

*Рисунок 2-13 Схема підключення зовнішніх акумуляторів з двома ланцюгами батарей*

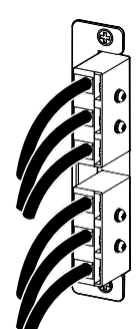

*Рисунок 2.14. Вигляд оригінальних клем для підключення зовнішніх акумуляторів*

#### <span id="page-17-0"></span>**2.7. Комунікація**

Комунікаційний інтерфейс джерела живлення COVER MY 30K розташований на задній панелі і складається з безпотенційних роз'ємів DryContact (1 і 3), роз'єму для паралельної роботи (2 - опціонально), двох слотів для комунікаційних карт (6 і 7 - опціонально) і комунікаційного роз'єму Modbus RTU / RS485 (5). За передньою РКпанеллю також знаходиться порт USB.

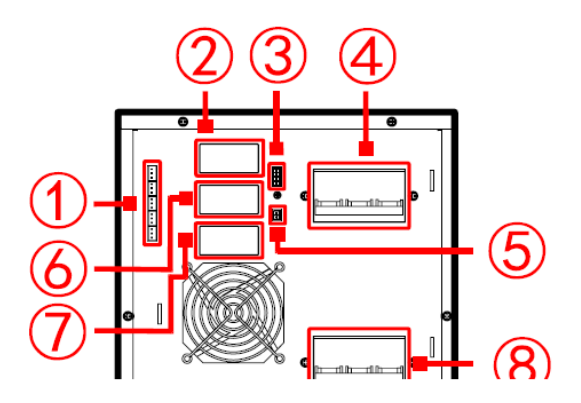

*Рисунок 2-15. Комунікаційний інтерфейс MY 30K*

#### <span id="page-17-1"></span>**2.7.1. Комутаційний модуль сухого контакту IN / OUT**

ДБЖ COVER MY 30K у стандартній комплектації оснащено комунікаційним модулем Dry Contact. ДБЖ має п'ять вихідних контактів (Dry contact 1) і два вхідні контакти (Dry contact 2).

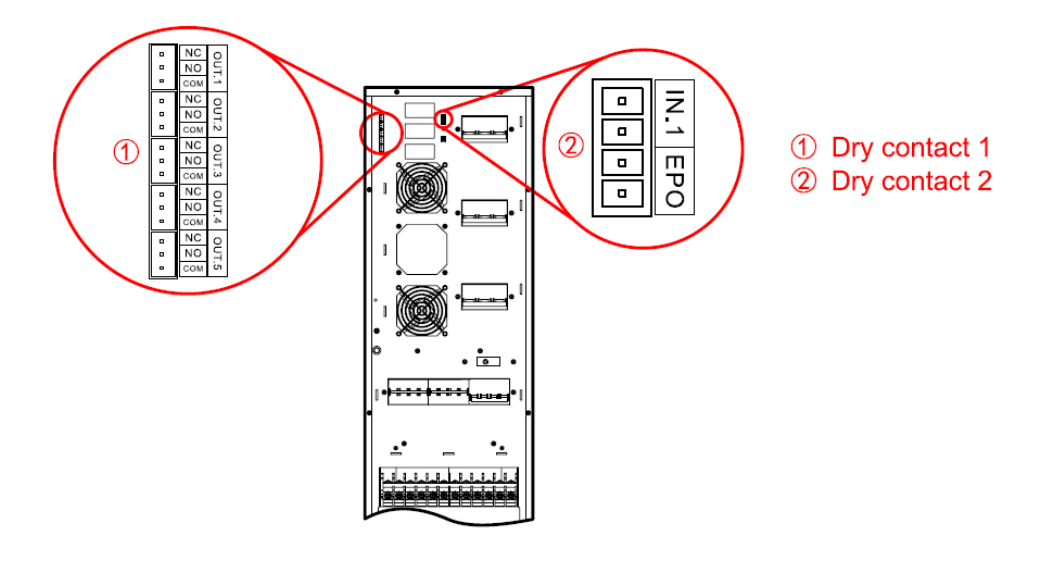

*Рисунок 2.16 Інтерфейс DryContact IN / OUT*

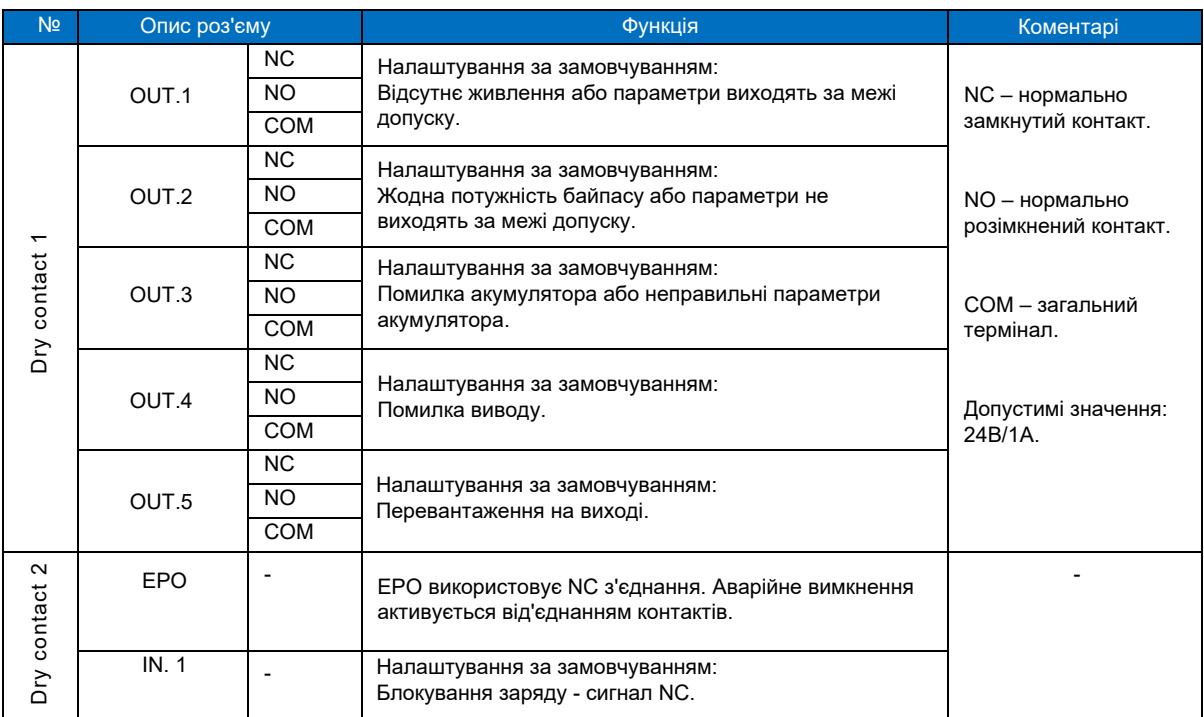

Кожен з входів/виходів сухого контакту можна налаштувати відповідно до станів/подій, перелічених у таблиці нижче:

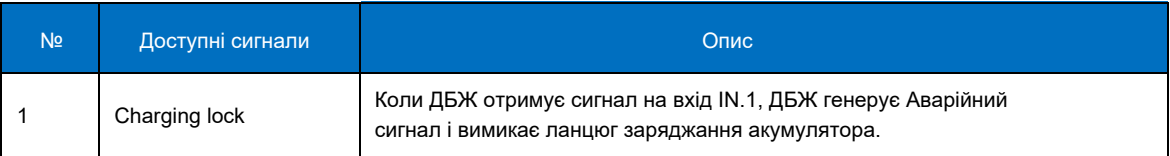

*Таблиця 2.2. Вхідні сигнали (Dry Contact 2 - вхід IN.1)*

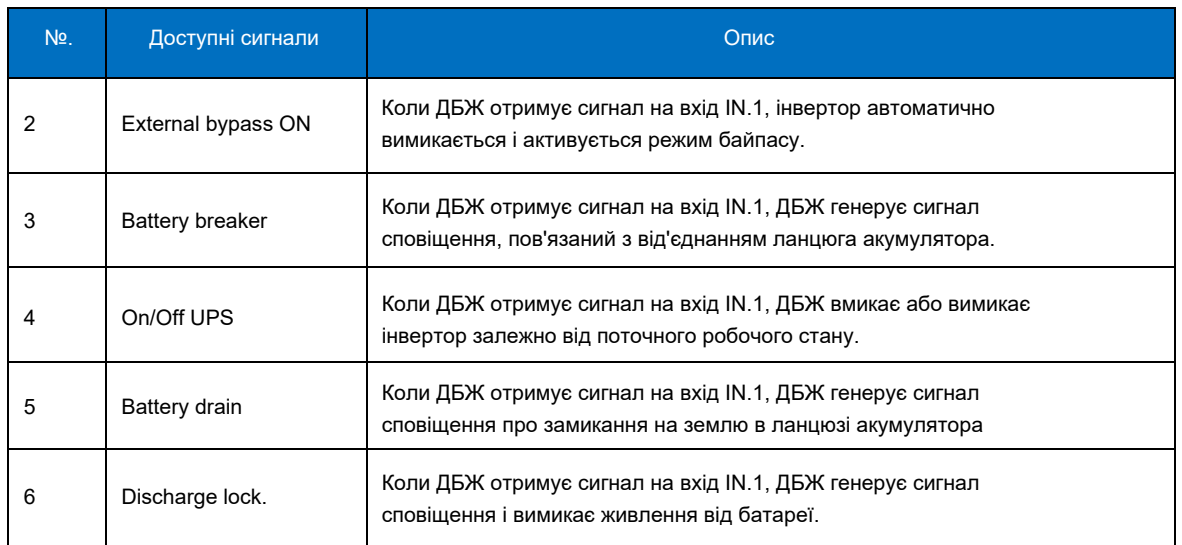

#### *Таблиця 2.1. Вихідні сигнали (Dry Contact 1 - вихід OUT.x)*

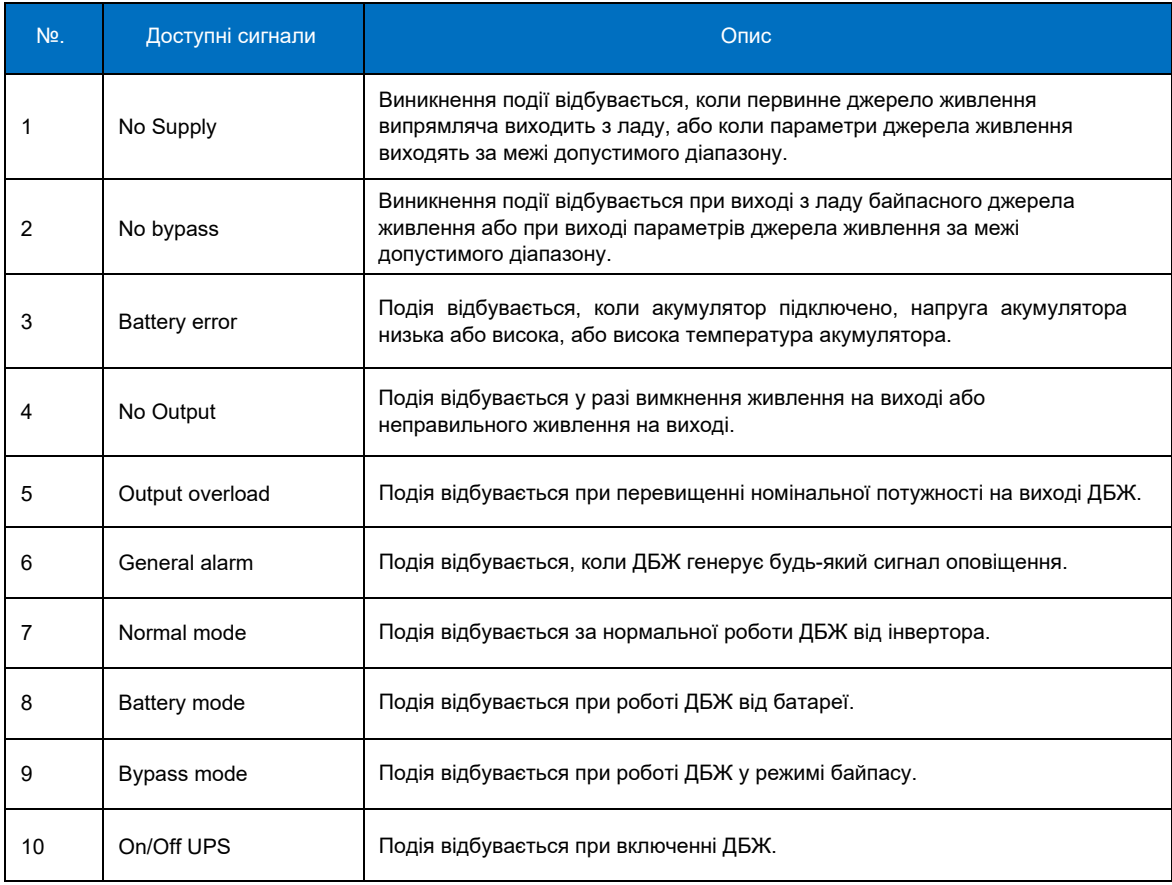

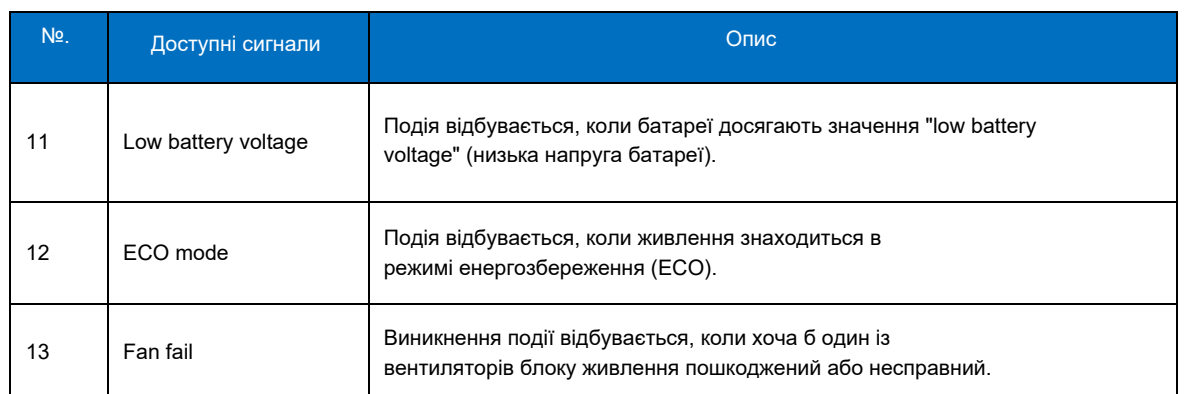

Кабелі, підключені до інтерфейсу DryContact, мають бути безпотенційними та ізольованими від робочих кабелів змінного струму. Кабелі повинні мати подвійну ізоляцію та переріз 0,5 - 1,5 мм², а їх максимальна довжина не повинна перевищувати 50 м.

#### <span id="page-20-0"></span>**2.7.2. Паралельне підключення**

Джерело живлення забезпечує паралельну роботу двох або більше ДБЖ для збільшення потужності всієї системи або підвищення надійності системи. Для того, щоб ДБЖ можна було з'єднати в паралельну роботу, кожне ДБЖ має бути оснащене платою паралельної роботи, а також кабелями між ними, що забезпечують взаємний зв'язок і синхронізацію між блоками ДБЖ.

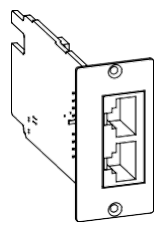

*Рисунок 2.17. Плата паралельної роботи ДБЖ*

#### <span id="page-20-1"></span>**2.7.3. Слоти для карт комунікації**

У стандартній комплектації ДБЖ оснащено одним роз'ємом для підключення додаткових комунікаційних опцій ДБЖ. Опціонально ДБЖ може бути оснащено другим комунікаційним роз'ємом, що значно розширює можливості зв'язку, наприклад, коли ДБЖ має працювати у двох різних локальних мережах.

Доступні варіанти зв'язку ДБЖ наведені нижче:

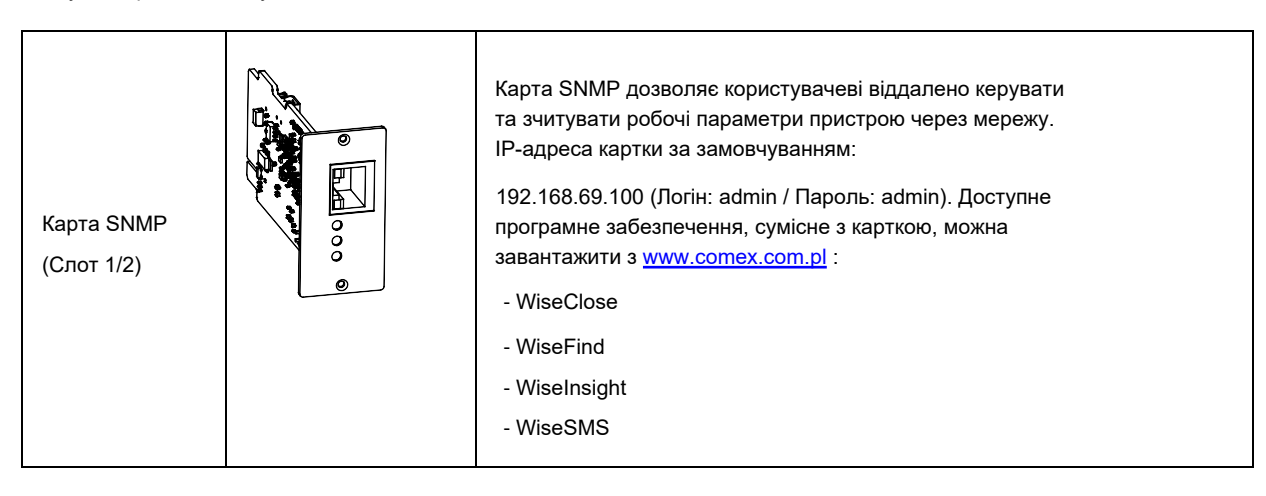

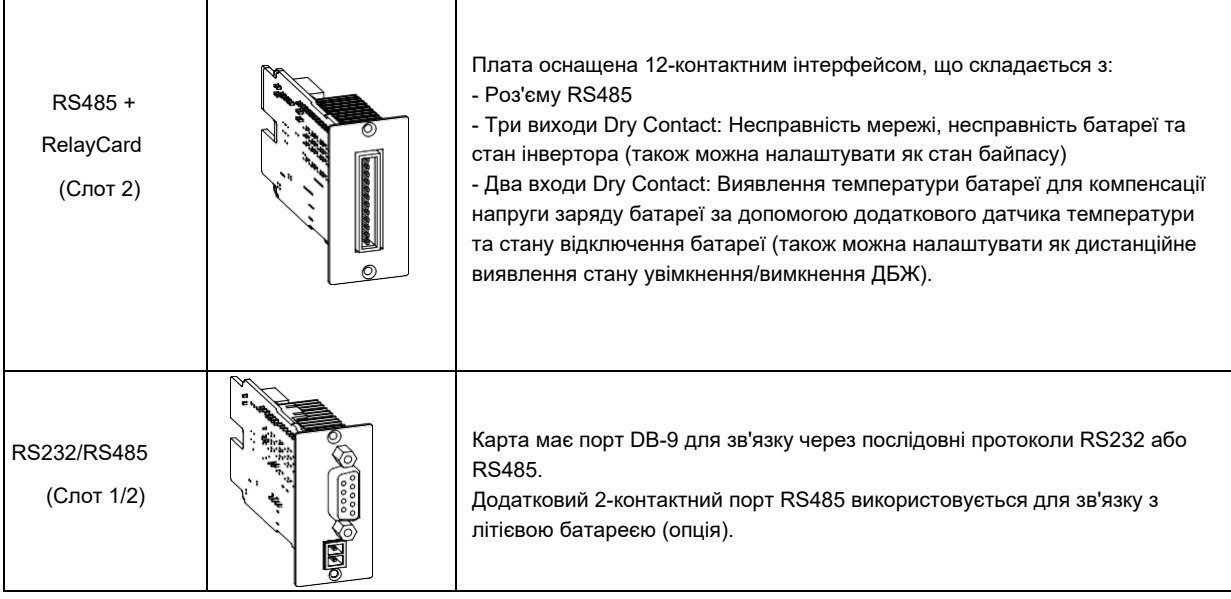

# <span id="page-21-0"></span>**2.7.4. Роз'єм Modbus RTU/RS485**

Роз'єм RS485 забезпечує послідовний зв'язок з системами BMS через протокол Modbus RTU протоколом Modbus RTU. Сигнали на роз'ємі RS485 - A (+) і B (-) відповідно.

**Увага!** Порт RS485 не можна використовувати одночасно з картою RS485 у гнізді 2.

# <span id="page-22-0"></span>**3. Режими роботи ДБЖ.**

У цьому розділі описано основні режими роботи ДБЖ, способи керування та захисту батарей.

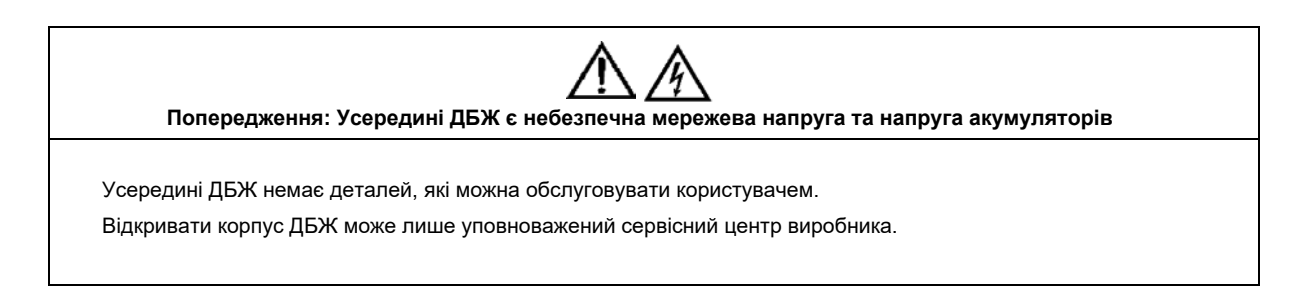

#### <span id="page-22-1"></span>**3.1. Вступ**

ДБЖ гарантує найвищу надійність електроживлення критично важливих пристроїв. Параметри напруги, що генеруються джерелом живлення, є стабільними і вільними від коливань як за напругою, так і за частотою, і повністю незалежними від параметрів напруги в електромережі.

Отримання високоякісних параметрів гарантує високочастотна подвійна обробка з широтно-імпульсною модуляцією (ШІМ), все це контролюється за допомогою цифрової обробки сигналів (DSP), що забезпечує високу надійність і зручність використання.

#### <span id="page-22-2"></span>**3.2. Принцип дії**

Як показано на малюнку нижче, мережева напруга живить випрямляч ДБЖ. Випрямляч перетворює змінну напругу (AC) на постійну (DC). Напруга постійного струму живить інверторну систему, яка повторно перетворює постійну напругу в стабільну змінну напругу, повністю незалежну від вхідної напруги. За відсутності мережевої напруги інверторна система живиться від напруги, що зберігається в акумуляторах. У разі проведення робіт з технічного обслуговування, а також у разі перевантаження, перегріву або інших подій ДБЖ використовує резервну лінію живлення, так званий байпас.

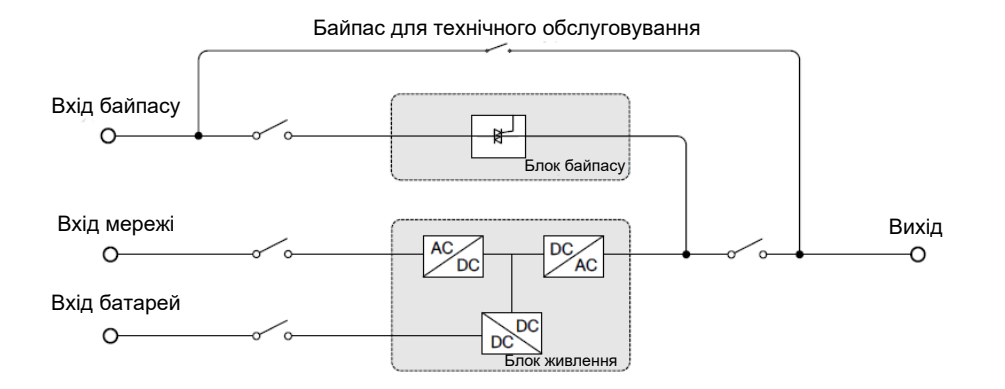

*Рисунок 3.1 Структурна схема ДБЖ*

#### <span id="page-23-0"></span>**3.2.1. Модуль байпасу**

Система байпасу - це електронний перемикач безперебійного живлення, який подає напругу на навантаження з виходу інвертора або через лінію байпасу. Під час нормальної роботи приймачі живляться безпосередньо від виходу інвертора, але в разі таких подій, як перевантаження, перегрів або пошкодження інвертора, навантаження автоматично перемикається на живлення від байпасної лінії.

Для забезпечення безперебійного перемикання між роботою інвертора і роботою байпасу, вихід інвертора завжди повинен бути синхронізований з напругою байпасу. Синхронізація забезпечується системою регулювання напруги та частоти інвертора, яка гарантує синхронізацію частоти, що генерується інвертором, з напругою байпасу, за умови, що частота напруги байпасу залишається в межах допустимого діапазону допуску.

ДБЖ додатково обладнано системою сервісного байпасу. Байпас активується вручну в разі необхідності виконання робіт з технічного обслуговування ДБЖ. Активація сервісного байпасу може бути виконана тільки тоді, коли ДБЖ працює в режимі електронного байпасу.

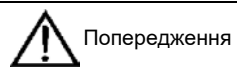

Коли ДБЖ працює в режимі байпасу або технічного байпасу, підключені приймачі не захищені від перебоїв живлення та збоїв у мережі.

#### <span id="page-23-1"></span>**3.3. Режими роботи блоку живлення**

Блок живлення серії COVER MY - це пристрій з подвійним перетворенням енергії, що дозволяє працювати в наступних режимах, залежно від конфігурації:

- Normal operation ("On Line") нормальна робота (On Line)
- Battery operation робота від акумулятора
- Automatic restart автоматичний перезапуск
- Electronic bypass електронний байпас
- Service bypass сервісний байпас (механічний)
- Economical економічний (ECO)
- Frequency converter перетворювач частоти
- Parallel operation паралельна робота (до 8 одиниць)

#### <span id="page-23-2"></span>**3.3.1. Нормальна робота (On Line)**

У нормальному режимі вихідна напруга ДБЖ генерується інвертором. Нормальна робота означає, що в мережі є напруга з відповідними параметрами, яка подається випрямлячем джерела живлення. Випрямлена напруга є джерелом живлення для інверторної системи, яка виробляє гарантовану напругу з параметрами, які є стабільними і повністю незалежними від вхідної напруги. У нормальному режимі роботи також відбувається зарядка акумуляторних батарей.

#### <span id="page-23-3"></span>**3.3.2. Робота від батареї**

У разі відключення електроенергії в мережі, інвертор джерела безперебійного живлення використовує енергію, накопичену в акумуляторній батареї. Під час збою в мережі перехід на роботу від акумуляторів відбувається в безперервному режимі, а це означає, що з точки зору приймачів, які живляться, перерва в електропостачанні не помітна. Відновлення напруги в електромережі викликає автоматичне повернення до нормальної роботи, без необхідності втручання сервісного обслуговування.

Примітка: ДБЖ можна також запускати від акумулятора в режимі "Cold start", тобто за відсутності основного живлення.

#### <span id="page-24-0"></span>**3.3.3. Автоматичний перезапуск**

У разі тривалого збою живлення, коли батареї розряджаються після досягнення мінімальної напруги (EOD - End Off Discharge). Інвертор ДБЖ вимикається.

Джерело живлення може бути налаштоване на автоматичний перезапуск через час затримки активації після відновлення живлення, встановлений сервісним фахівцем. Режим перезапуску і будь-яка затримка активації інвертора можуть бути запрограмовані сервісною службою виробника.

Протягом запрограмованого часу затримки увімкнення інвертора відбувається заряджання акумуляторів для забезпечення захисту приймачів у разі повторного збою живлення після увімкнення інвертора.

#### <span id="page-24-1"></span>**3.3.4. Електронний байпас**

У разі перевантаження джерела живлення, перегріву або будь-якої іншої причини, наприклад, пошкодження інвертора в нормальному режимі роботи, підключені приймачі автоматично і безперебійно перемикаються на байпас.

#### <span id="page-24-2"></span>**3.3.5. Сервісний байпас**

Ручний сервісний байпас, яким обладнано ДБЖ, дає змогу проводити періодичні роботи з технічного обслуговування пристрою без знеструмлення підключених до ДБЖ навантажень. Сервісний байпас можна активувати лише тоді, коли ДБЖ працює в режимі електронного байпасу. Тому спочатку переведіть ДБЖ у режим байпасу, а потім увімкніть перемикач сервісного байпасу.

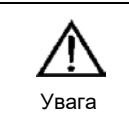

Коли ДБЖ працює в режимі технічного байпасу, силові модулі та РК-дисплей не працюють. Слід пам'ятати, що на клемній колодці, до якої підключено живлення і навантаження, все ще присутня небезпечна напруга. Увага

#### <span id="page-24-3"></span>**3.3.6. Економний режим (ЕКО)**

У режимі ECO приймачі живляться безпосередньо від мережі через резервний контур Bypass, що підвищує ефективність роботи джерела живлення і знижує енергоспоживання. У режимі ECO найкращим джерелом живлення є байпасний контур, доки напруга і частота знаходяться в межах допустимих допусків. Якщо параметри напруги в байпасному контурі виходять за межі встановленого діапазону допуску, відбувається автоматичне перемикання на живлення від виходу інвертора. Залежно від частоти мережі час перемикання становить менше 15 мс для мережі 50 Гц і 12,5 мс для мережі 60 Гц.

#### <span id="page-24-4"></span>**3.3.7. Перетворювач частоти**

У режимі перетворювача частоти блок живлення можна використовувати для генерації фіксованої вихідної частоти 50 або 60 Гц. Діапазон допуску вхідної частоти, при якому може генеруватися стабільна вихідна частота, становить 40-70 Гц. Байпас у цьому режимі роботи недоступний. У разі збою живлення ДБЖ генерує задане значення частоти, використовуючи напругу акумулятора.

#### <span id="page-25-0"></span>**3.3.8. Паралельна робота**

ДБЖ серії MY можуть працювати паралельно один з одним для збільшення потужності системи або забезпечення резервування. ДБЖ серії MY можуть працювати до 8 пристроїв паралельно, що означає, що максимальна потужність системи на базі, наприклад, ДБЖ MY30K становить 240 кВА.

При паралельній роботі ДБЖ навантаження рівномірно розподіляється між усіма працюючими ДБЖ. У випадку системи з резервуванням, наприклад, N+1, вихід з ладу одного блоку не впливає на роботу інших пристроїв, і система гарантує безперервність безперебійного електроживлення на повну потужність проектованої системи.

# <span id="page-26-0"></span>**4. Посібник користувача ДБЖ.**

Цей розділ містить докладні інструкції з увімкнення та вимкнення ДБЖ, а також перемикання між режимами роботи, описаними в попередніх розділах.

Усі кнопки керування та РК-панель, що використовуються для перемикання між режимами, описаними нижче, детально описані в розділі 5.

Під час виконання наведених нижче операцій можуть з'являтися звукові сигнали.

#### <span id="page-26-1"></span>**4.1. Роз'єми живлення**

ДБЖ можна під'єднати до електромережі або від'єднати від неї за допомогою роз'ємів, розташованих усередині ДБЖ і доступних із задньої панелі ДБЖ. ДБЖ має 4 роз'єми, які показано нижче - вхідний вимикач - 4, байпасний вимикач - 10, вихідний вимикач ДБЖ - 9 і вимикач байпасу для обслуговування - 12). У разі використання внутрішніх батарей також використовується захист батарей (вимикач батареї - 10).

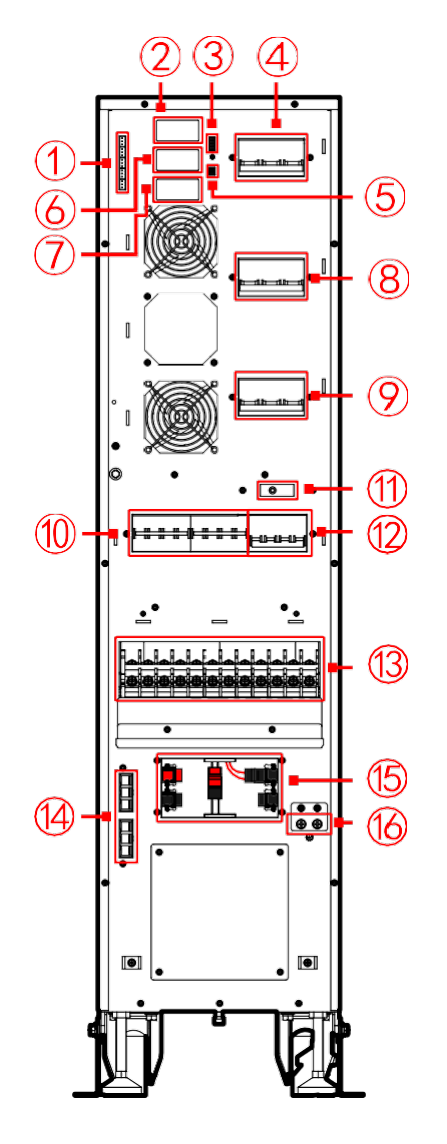

- 1 Сухі контакти 1
- 2 Порт паралельного підключення (тільки для порту
- паралельного підключення)
- 3 Сухі контакти 2
- 4 Вхідний автомат
- 5 RS485
- 6 Intelligent slot 1
- 7 Intelligent slot 2
- 8 Байпасний автомат
- 9 Автомат на виході
- 10 Батарейний автомат
- 11 Gate controlled switch
- 12 Сервісний автомат
- 13 Термінали підключення
- 14 Порт зовнішніх батарей
- 15 Роз'єм вибору режиму (тільки для перемикання режиму)
- 16 Заземлення РЕ

*Рисунок 4.1. Розташування роз'ємів підключення до ДБЖ MY 30K*

# <span id="page-27-0"></span>**4.2. Порядок запуску ДБЖ – робота в одиночному режимі**

#### <span id="page-27-1"></span>**4.2.1. Завантаження ДБЖ з повністю вимкненого стану**

Щоб запустити ДБЖ з повністю вимкненого стану, виконайте наступні дії.

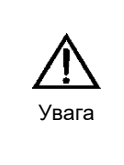

Напруга подається на вихідні клеми блоку живлення, коли ви виконуєте наступну процедуру. Якщо приймачі підключені до виходу ДБЖ, переконайтеся, що увімкнення живлення є безпечним. Якщо приймачі не готові до підключення живлення, переконайтеся, що вони надійно ізольовані від живлення з виходу ДБЖ.

Процедура запуску джерела живлення наступна:

1. Замкніть вимикач байпасного живлення (Bypass breaker). Через деякий час відбудеться ініціалізація РК-дисплея і ДБЖ перейде в режим байпасу. Діод байпасу повинен світитися зеленим кольором.

2. Замкніть вимикач живлення випрямляча (Input breaker).

Інвертор можна запустити двома способами: натисканням кнопок On на панелі дисплея або за допомогою команд з панелі дисплея.

Щоб запустити ДБЖ за допомогою кнопок увімкнення, натисніть і утримуйте обидві кнопки увімкнення одночасно протягом трьох секунд. ДБЖ запустить інвертор.

Виберіть значок  $\bigcirc$ , щоб запустити ДБЖ за допомогою сенсорного РК-дисплея. Дисплей переключиться на сторінку увімкнення/вимкнення. Якщо інвертор було вимкнено, підтвердіть увімкнення інвертора клавішею OK.

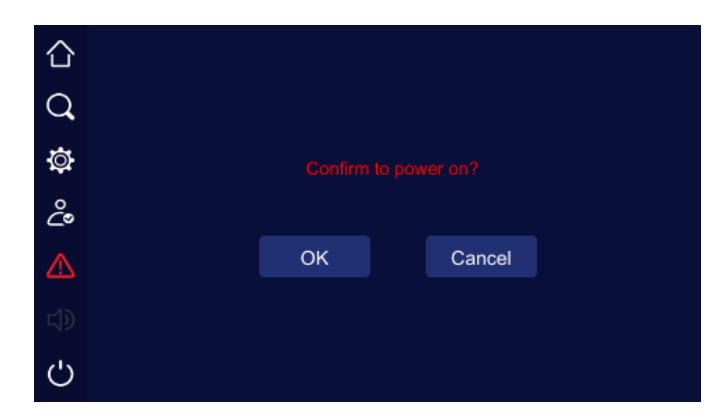

Після запуску інвертора сповіщення про роботу байпаса вимикається.

1. Замкніть акумуляторну батарею поруч із акумуляторною батареєю.

2. Замкніть вихідний автомат ДБЖ.

На виході ДБЖ подається гарантована напруга.

#### <span id="page-27-2"></span>**4.2.2. Запуск ДБЖ від батареї**

1. Перевірте, чи батареї підключено. Замкніть автомати батареї на задній панелі ДБЖ, якщо це внутрішні батареї, або автомат, розташований поза ДБЖ, поруч із зовнішніми батареями.

2. Натисніть і утримуйте кнопку холодного запуску блока живлення на передній панелі блока живлення, доки РКдисплей не буде повністю ініціалізований.

3. Запустіть інвертор відповідно до процедури, описаної вище (4.2.1).

ДБЖ працює в режимі від АКБ. Діод випрямляча блимає червоним.

#### <span id="page-28-0"></span>**4.3. Порядок перемикання між режимами роботи**

#### **4.3.1. Перехід із звичайного режиму роботи в режим роботи від батареї**

Щоб вимкнути живлення ДБЖ, відкрийте вимикач живлення випрямляча. ДБЖ перейде в режим роботи від акумулятора. Якщо потрібно знову підключити живлення до звичайного режиму роботи, зачекайте кілька секунд, а потім замкніть вимикач живлення зарядного пристрою. Приблизно через 10 секунд випрямляч запуститься і перейде в нормальний режим роботи.

#### **4.3.2. Перемикання з нормального режиму на байпас**

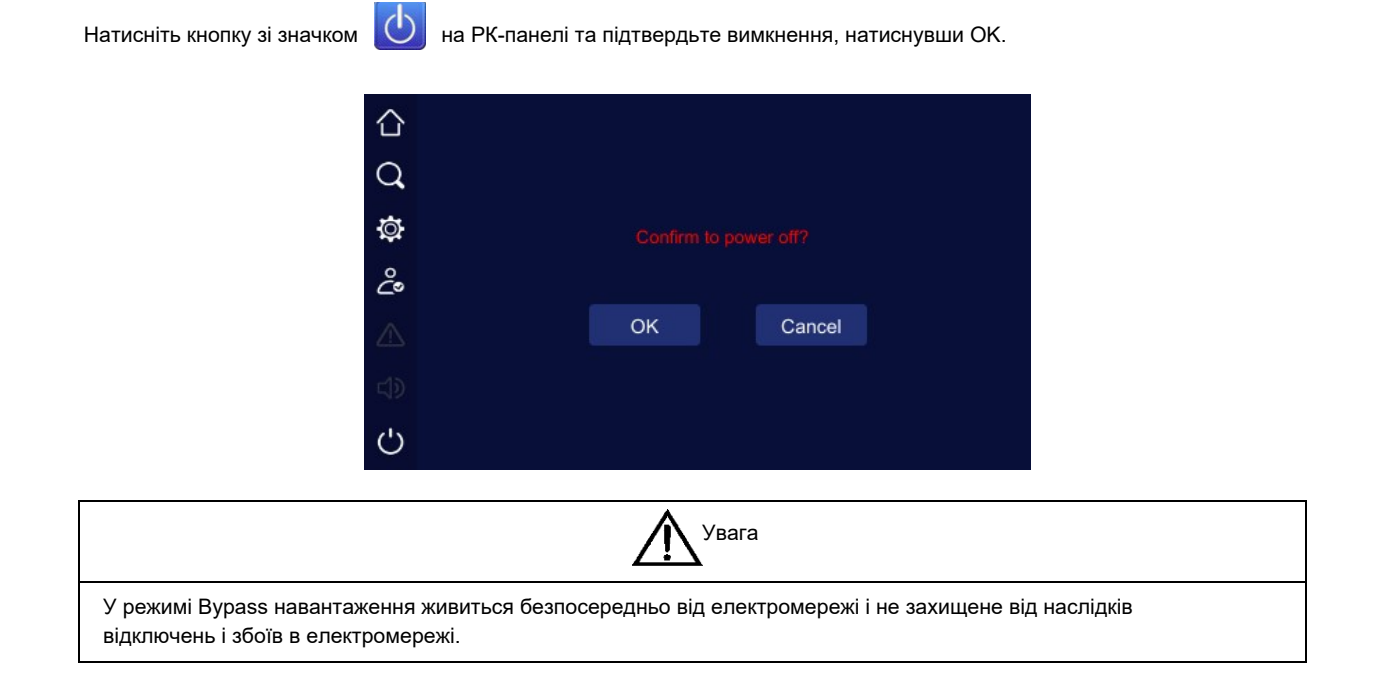

## <span id="page-28-1"></span>**4.3.3. Перемикання з байпасу на нормальний режим роботи**

Натисніть клавішу з піктограмою **Ю**на РК-панелі, а потім підтвердіть, що інвертор увімкнено, клавішею ОК. ДБЖ перейде з режиму байпасу в режим On-Line.

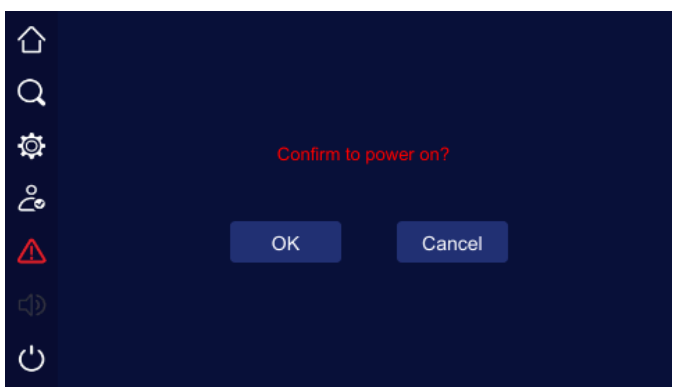

#### <span id="page-29-0"></span>**4.3.4. Перехід із нормального режиму роботи в режим сервісного байпасу**

Описані нижче процедури дозволяють перевести ДБЖ зі звичайного режиму роботи в режим байпасу для технічного обслуговування (режим Maintenance Bypass).

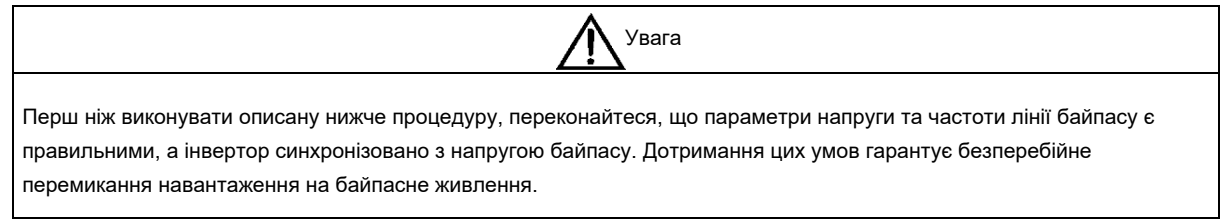

1. Переключіть ДБЖ у режим байпасу, як описано в розділі 4.3.2.

ДБЖ працює в режимі байпасу, інвертор ДБЖ вимкнений.

2. Зніміть кришку вимикача сервісного байпаса, розташовану на задній панелі ДБЖ, та перемкніть вимикач у положення байпасу. Навантаження буде запитане від байпасу. Розімкніть вимикачі випрямляча та байпаса, а також вимикач виходу та батареї, розташований зовні ДБЖ.

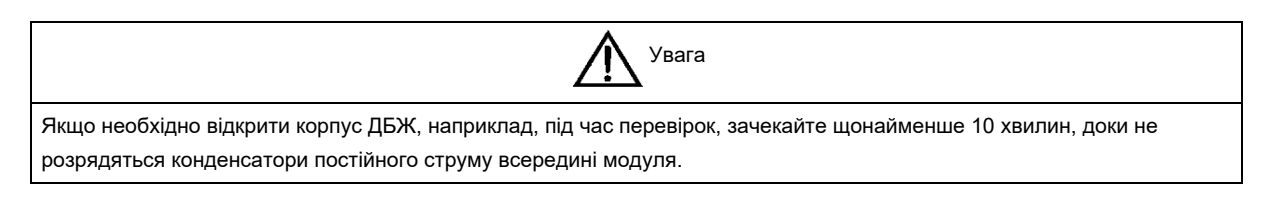

#### <span id="page-29-1"></span>**4.3.5. Перехід із режиму сервісного байпасу до нормального режиму роботи**

Описана нижче процедура дозволяє перевести ДБЖ з режиму байпасу в нормальний режим роботи.

1. Замкніть вихідний вимикач і вхідний байпасний вимикач.

Індикатор байпасу загориться зеленим кольором.

- 2. Переведіть вимикач сервісного байпасу в положення UPS (ДБЖ).
- 3. Встановіть на місце захисну кришку вимикача сервісного байпасу, щоб запобігти випадковому ввімкненню.
- 4. Увімкніть вхідний вимикач випрямляча (вхідний вимикач).

Приблизно через 30 секунд запустіть інвертор відповідно до процедури, описаної в розділі 4.3.3.

5. Замкніть вимикач від'єднання батареї, розташований всередині або зовні ДБЖ. Індикатор батареї вимкнеться.

#### <span id="page-29-2"></span>**4.4. Порядок повного відключення електроживлення (подача живлення на навантаження через механічний байпас)**

Щоб повністю вимкнути ДБЖ та споживачів, виконайте процедуру 4.3.4, переключившись у режим сервісного байпасу, а потім відключіть живлення від ДБЖ у розподільчому щиті.

#### <span id="page-29-3"></span>**4.5. Аварійне вимкнення EPO**

Кнопка аварійного відключення ДБЖ розташована на передній панелі ДБЖ і використовується для аварійного відключення у разі затоплення, пожежі тощо.

Щоб запустити ДБЖ у режимі нормальної роботи після використання EPO, відновіть стан аварійного перемикача у нормальне положення, подайте напругу на ДБЖ та виконайте процедуру запуску ДБЖ зі стану повного вимкнення. Для цього поверніть автомати в положення OFF. І виконайте процедуру включення, описану в розділі 4.2.1.

#### <span id="page-30-0"></span>**4.6. Порядок запуску ДБЖ – паралельна робота**

1. Переконайтеся, що всі роз'єми живлення знаходяться в положенні OFF.

2. По черзі замкніть вимикач байпасного живлення та вимикач живлення випрямляча на кожному ДБЖ. Якщо напруга живлення правильна, випрямлячі автоматично запустяться і панелі увімкнуться. ДБЖ працюють у режимі байпасу.

3. Якщо дисплеї ДБЖ не відображають жодних несправностей системи, увімкніть вимикач відключення батарей, розташований біля батарейного відсіку, для кожного ДБЖ по черзі. У разі наявності декількох ланцюгів батарей необхідно по черзі увімкнути вимикач кожної з них, а потім загальний вимикач для всіх ланцюгів батарей. Сигнал про від'єднані батареї повинен зникнути протягом 2 хвилин.

4. Переконайтеся, що всі вихідні роз'єднувачі ДБЖ замкнені. Послідовно увімкніть інвертор на кожному з ДБЖ, короткочасно натиснувши дві кнопки ON одночасно.

Система працюватиме в нормальному режимі.

Вимкнення системи або окремого блоку із системи аналогічно вимкненню одиночного ДБЖ. При відключенні одного ДБЖ виникає аварійний сигнал через відсутність резервування у системі ДБЖ.

# <span id="page-31-0"></span>**5. Робота з РК-панеллю**

У наступному розділі описано функції та можливості панелі керування в ДБЖ, включаючи функції клавіш та інформацію, доступну на сенсорному РК-екрані.

#### **5.1. Вступ**

Панель керування ДБЖ із РК-дисплеєм розташована на передній панелі ДБЖ. РК-дисплей надає користувачеві повний доступ до керування робочим станом, перемикання між режимами роботи, а також до керування робочими параметрами та записами подій. Нижче наведено головну сторінку дисплея та значення піктограм, які можуть відображатися на ній.

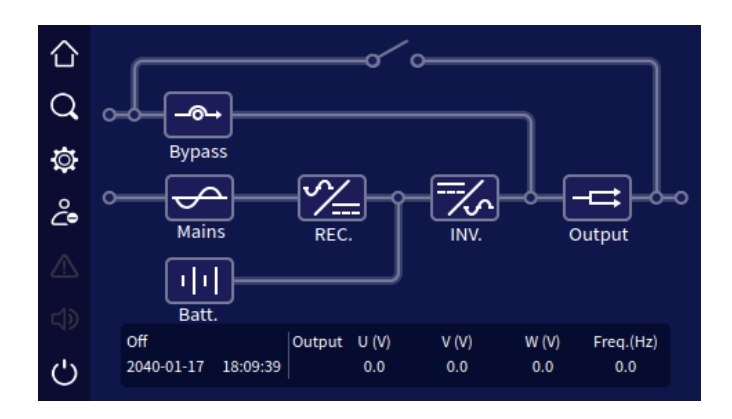

*Рисунок 5.1. Сенсорний дисплей*

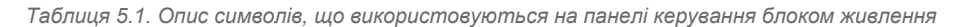

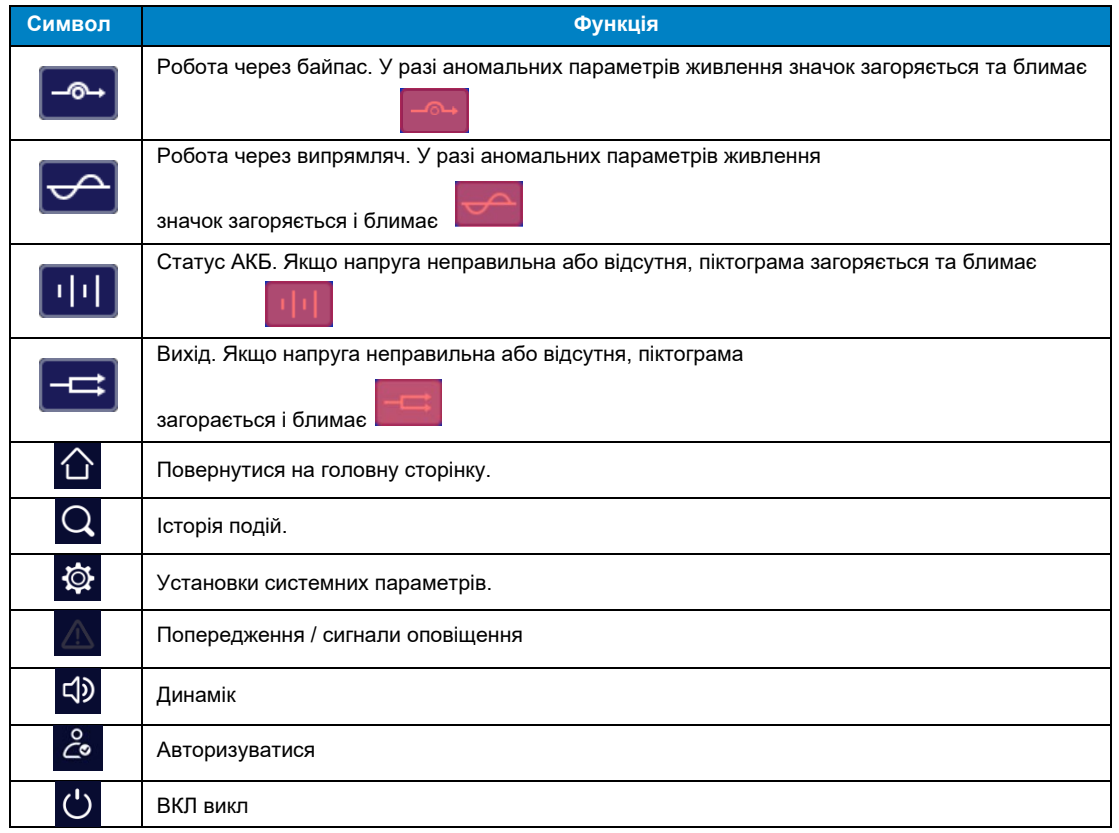

#### <span id="page-32-0"></span>**5.2. Індикація робочого стану ДБЖ на дисплеї**

На РК-екрані відображаються такі режими роботи, в яких може працювати ДБЖ: запуск, вимкнення, робота в паралельному режимі, сервісний байпас, байпас, робота від батареї, нормальна робота, режим aging, режим ECO, режим перетворювача частоти, захист від помилки.

Дисплей кожного робочого режиму наведено на наступних рисунках.

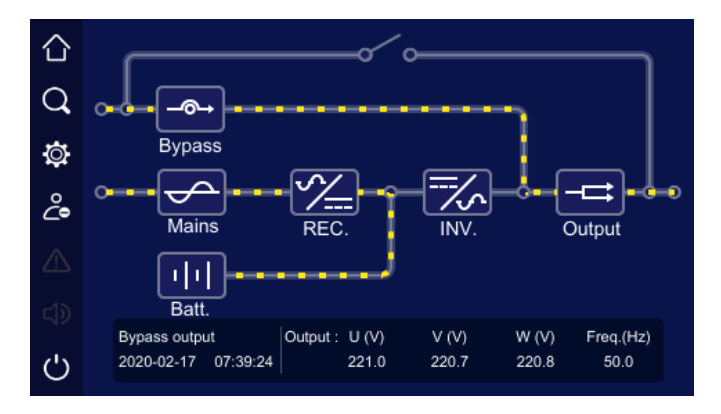

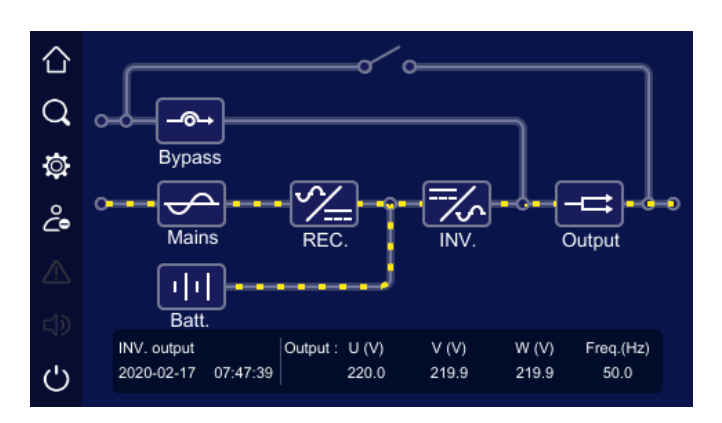

*Рисунок 5.2. Режим байпасу*

*Рисунок 5.3. Нормальний режим*

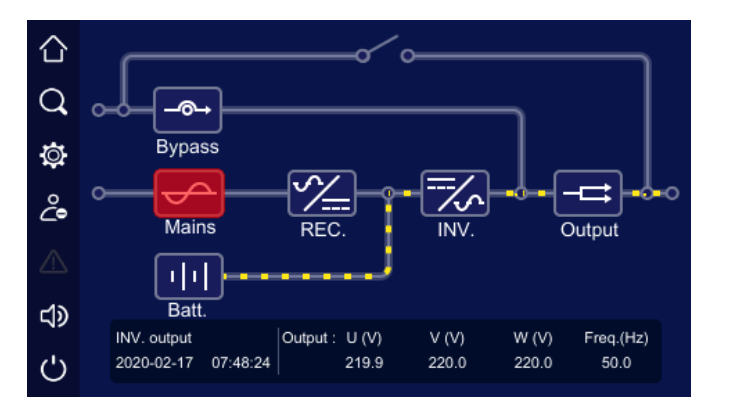

*Рисунок 5.4. Режим роботи від АКБ*

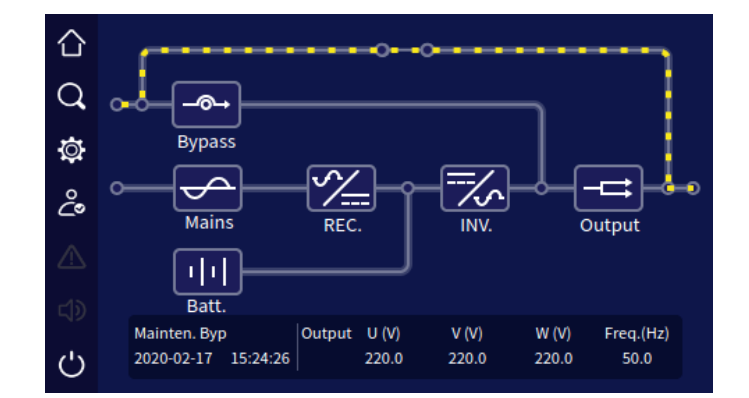

*Рисунок 5.5. Режим сервісного байпасу*

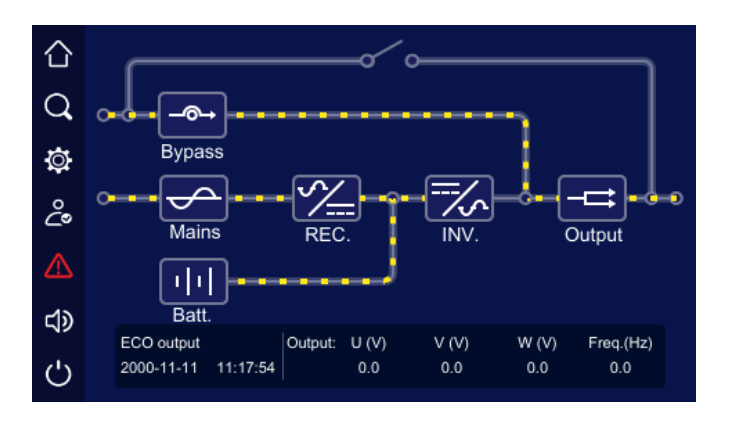

*Рисунок 5.6. ЕКО-режим*

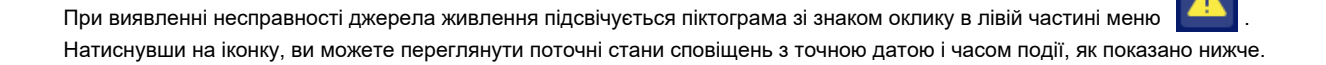

|     | <b>History record</b>                                        |
|-----|--------------------------------------------------------------|
|     |                                                              |
|     | 00054 2040-01-17 18:09:51 Communication fault                |
|     | 00053 2040-01-17 18:00:07 Communication fault                |
| Ò   | 00052 2040-01-17 17:31:07 Communication fault                |
|     | 00051 2040-01-17 17:23:07 Input & output configuration error |
| ್ಥೆ | 00050 2040-01-17 17:23:07 Battery over-voltage alarm         |
|     | 00049 2040-01-17 17:20:13 Input & output configuration error |
| ∆   | 00048 2040-01-17 17:20:13 Battery over-voltage alarm         |
|     | 00047 2040-01-15 16:24:39 Communication fault : recovery     |
|     |                                                              |
|     | Total number: 54                                             |
|     | <b>Back</b>                                                  |

*Рисунок 5.7. Вікно зареєстрованих помилок/збоїв*

#### <span id="page-33-0"></span>**5.3. Зчитування робочих параметрів**

#### <span id="page-33-1"></span>**5.3.1. Робота через байпас**

Натиснувши на значок  $\begin{bmatrix} -\mathbf{0} \\ \mathbf{0} \end{bmatrix}$  на головній сторінці дисплея, можна перейти до попереднього перегляду параметрів байпасного джерела живлення. Доступні параметри описані на зображенні дисплея нижче:

|    |            |     |     | <b>Bypass information</b> |
|----|------------|-----|-----|---------------------------|
|    |            | U   | V   | W                         |
|    | Voltage(V) | 0.0 | 0.0 | 0.0                       |
| Ò. | Current(A) | 0.0 | 0.0 | 0.0                       |
| డి | Freq.(Hz)  |     | 0.0 |                           |
|    |            |     |     |                           |
| d) |            |     |     |                           |
|    |            |     |     | <b>Back</b>               |

*Рисунок 5.8. Інформація про живлення байпасного контуру*

#### <span id="page-34-0"></span>**5.3.2. Робота через інвертор**

Натискання на значок на головній сторінці дисплея дозволяє перейти до попереднього перегляду параметрів живлення контуру випрямляча. Доступні параметри описані на зображенні дисплея нижче:

| L.                   |            |     |     | <b>Mains information</b> |
|----------------------|------------|-----|-----|--------------------------|
| Q                    |            | U   | V   | W                        |
|                      | Voltage(V) | 0.0 | 0.0 | 0.0                      |
| $\tilde{\mathbb{Q}}$ | Current(A) | 0.0 | 0.0 | 0.0                      |
| డి                   | Freq.(Hz)  |     | 0.0 |                          |
| Δ                    |            |     |     |                          |
| d)                   |            |     |     |                          |
|                      |            |     |     | <b>Back</b>              |

*Рисунок 5.9. Інформація про живлення через інвертор*

#### <span id="page-34-1"></span>**5.3.3. Акумулятори**

При натисканні на значок **1949** на головній сторінці дисплея відкривається сторінка попереднього перегляду параметрів батарей. Доступні параметри описані на зображенні нижче:

|     |                       |          |              | <b>Battery information</b> |
|-----|-----------------------|----------|--------------|----------------------------|
|     |                       | Battery+ |              | Battery-                   |
|     |                       | bank     |              | bank                       |
|     | Voltage(V)            | 0.0      |              | 0.0                        |
| ø   | Charge current(A)     | 0.0      |              | 0.0                        |
| డి  | Discharge current (A) | 0.0      |              | 0.0                        |
| ⚠   | Remaining capacity(%) |          | $\mathbf{0}$ |                            |
|     | Remaining time(min)   |          | $\mathbf{0}$ |                            |
| ব্য | <b>Battery status</b> |          | Discharge    |                            |
|     |                       |          |              | <b>Back</b>                |

*Рисунок 5.10. Інформація про параметри батареї*

#### <span id="page-35-0"></span>**5.3.4. Вихід ДБЖ**

При натисканні на значок  $\boxed{\overline{\phantom{a}}\phantom{a}}$ на головній сторінці дисплея відкривається сторінка попереднього перегляду параметрів виходу ДБЖ. Доступні параметри описані на зображенні нижче:

|    |                     |      |              | Output Information |
|----|---------------------|------|--------------|--------------------|
|    |                     | υ    | ٧            | w                  |
|    | Voltage(V)          | 0.0  | 0.0          | 0.0                |
| ₫  | Current(A)          | 0.0  | 0.0          | 0.0                |
| డి | Active power(kW)    | 0.0  | 0.0          | 0.0                |
|    | Apparent power(kVA) | 0.0  | 0.0          | 0.0                |
| A  | $Load(\%)$          | 0    | $\mathbf{0}$ | 0                  |
| ⊲ಾ | Power factor        | 0.00 | 0.00         | 0.00               |
|    | Freq.(Hz)           |      | 0.0          | <b>Back</b>        |

*Рисунок 5.11. Інформація про параметри ДБЖ на виході*

#### <span id="page-35-1"></span>**5.4. Журнал подій**

Натиснувши значок  $|Q|$ на головній сторінці дисплея, ви перейдете на сторінку з історією подій та інформацією про ДБЖ.

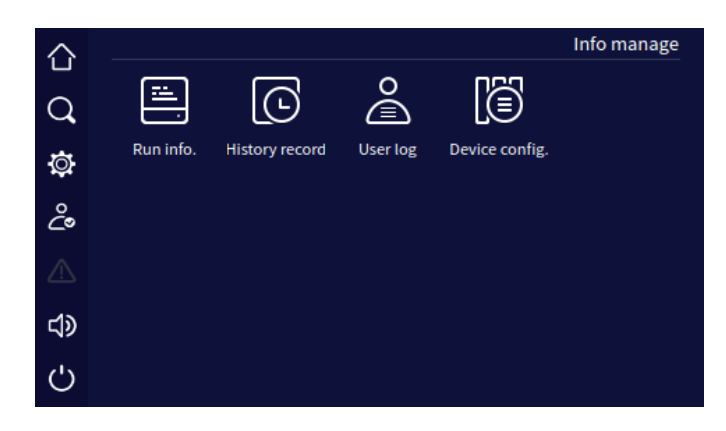

*Рисунок 5.12. Інформаційна сторінка*

**Увага!** Пам'ять дозволяє зберігати 10000 зареєстрованих подій. Якщо кількість подій перевищує це значення, наступна подія буде перезаписана останньою. Усі записи фільтруються відповідно до дати та часу їх створення.

#### <span id="page-36-0"></span>**5.4.1. Інформація про стан пристрою (Run info)**

При натисканні на значок "Run info" відкриється сторінка інформації про робочий стан всього ДБЖ та його компонентів. На рисунках нижче показано можливі види та налаштування режимів роботи ДБЖ та його компонентів.

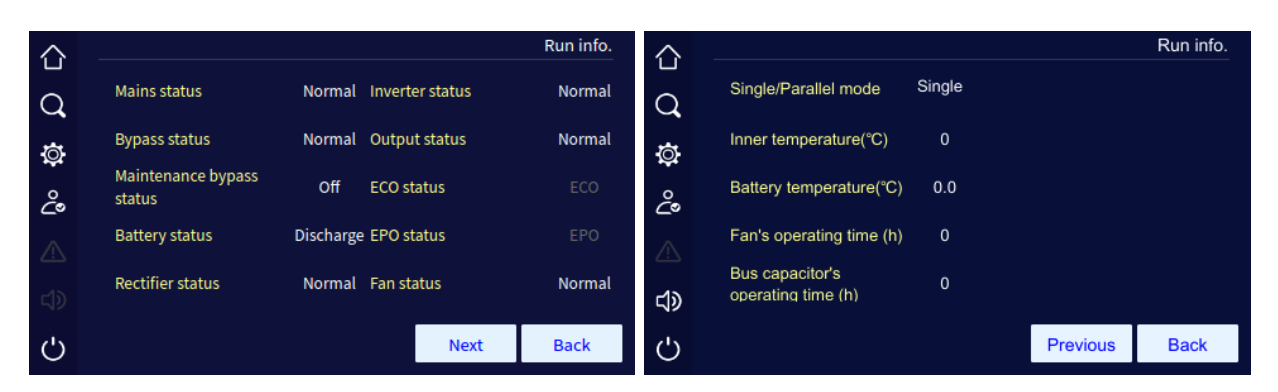

*Рисунок 5.13 Сторінка інформації про роботу (ДБЖ з одиночним режимом роботи)*

| ⇧                |                              |        |                      | Run info.     | ⇧            |                                       |             |                 | Run info.   |
|------------------|------------------------------|--------|----------------------|---------------|--------------|---------------------------------------|-------------|-----------------|-------------|
| $\alpha$         | <b>Mains status</b>          | Normal | Inverter status      | Normal        | $\mathsf{Q}$ | Single/Parallel mode                  | Redundant   |                 |             |
| $\circledcirc$   | <b>Bypass status</b>         | Normal | Output status        | Normal        | Ø            | Inner temperature(°C)                 | $\mathbf 0$ |                 |             |
| දිං              | Maintenance bypass<br>status | Off    | <b>ECO</b> status    | ECO           | දිං          | Battery temperature(°C)               | 0.0         |                 |             |
|                  | <b>Battery status</b>        |        | Discharge EPO status | EPO           |              | Fan's operating time (h)              | $\mathbf 0$ |                 |             |
| $\Box$ mathbb{D} | <b>Rectifier status</b>      |        | Normal Fan status    | <b>Normal</b> | ⊲D           | Bus capacitor's<br>operating time (h) | $\bf{0}$    |                 |             |
| ්                |                              |        | <b>Next</b>          | <b>Back</b>   | Ü            |                                       |             | <b>Previous</b> | <b>Back</b> |

*Рисунок 5.14. Сторінка інформації про роботу (паралельна робота ДБЖ)*

#### <span id="page-36-1"></span>**5.4.2. Історія подій ДБЖ**

При натисканні на значок "History Record" відкриється сторінка з інформацією про історію подій та оповіщення, які відбулися раніше або активні в даний час. Кожен запис містить точний час і дату події та зберігається в хронологічному порядку: перший запис – це остання записана подія.

|           | <b>History record</b>                                                                                                |
|-----------|----------------------------------------------------------------------------------------------------|
|           | 00054 2040-01-17 18:09:51 Communication fault<br>00053 2040-01-17 18:00:07 Communication fault                       |
| Ò         | 00052 2040-01-17 17:31:07 Communication fault<br>00051 2040-01-17 17:23:07 Input & output configuration error        |
| ್ಡಿ       | 00050 2040-01-17 17:23:07 Battery over-voltage alarm<br>00049 2040-01-17 17:20:13 Input & output configuration error |
| <u> ለ</u> | 00048 2040-01-17 17:20:13 Battery over-voltage alarm<br>00047 2040-01-15 16:24:39 Communication fault : recovery     |
|           |                                                                                                    |
|           | Total number: 54<br><b>Back</b>                                                                                      |

*Рисунок 5.15 Сторінка історії подій ДБЖ*

#### <span id="page-37-0"></span>**5.4.3. Журнал користувача**

Натиснувши значок "UserLog", можна перейти на інформаційну сторінку з історією змін і перемикань, зроблених користувачем, таких як конфігурація системи, увімкнення ДБЖ, вимкнення ДБЖ, перемикання режимів роботи тощо. Кожен запис містить точний час і дату події та зберігається в хронологічному порядку - перший запис є останньою зареєстрованою подією.

|         |                                         | <b>User log</b> |
|---------|-----------------------------------------|-----------------|
|         | 0058 2040-01-17 20:29:20 System restart |                 |
|         | 0057 2040-01-17 20:29:00 System restart |                 |
| Ò       | 0056 2040-01-17 20:27:03 System restart |                 |
|         | 0055 2040-01-17 20:25:11 System restart |                 |
| $\circ$ | 0054 2040-01-17 18:09:36 System restart |                 |
|         | 0053 2040-01-17 17:59:51 System restart |                 |
|         | 0052 2040-01-17 17:30:51 System restart |                 |
|         | 0051 2040-01-17 17:22:56 System restart |                 |
|         |                                         |                 |
|         | Total number: 58                        |                 |
|         |                                         | <b>Back</b>     |

*Рисунок 5.16. Журнал користувача*

#### <span id="page-37-1"></span>**5.4.4. Інформація про поточні версії прошивок**

Натискання значка "Device config." (Конфігурація пристрою) дозволяє перейти на сторінку з інформацією про модель ДБЖ і версію програмного забезпечення окремих компонентів.

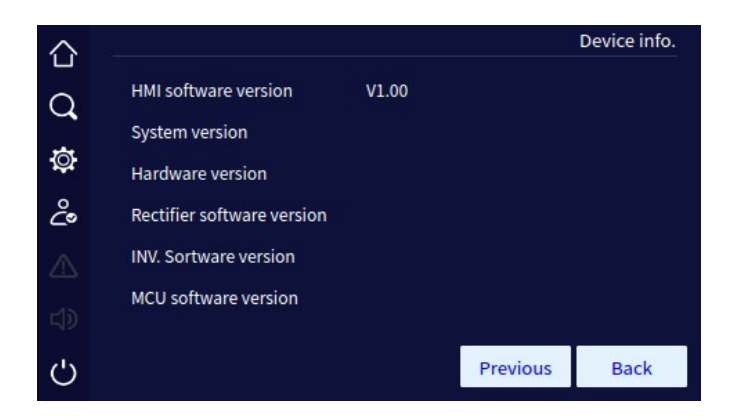

*Рисунок 5.17. Інформація про пристрій.*

#### <span id="page-37-2"></span>**5.5. Параметри конфігурації системи**

Натискання значка на головній сторінці дисплея дозволяє перейти на сторінку конфігурації параметрів і режимів роботи ДБЖ. Для входу на сторінку конфігурації необхідно увійти в систему, ввівши пароль, який доступний сервісному персоналу та особам, які пройшли навчання з конфігурування ДБЖ.

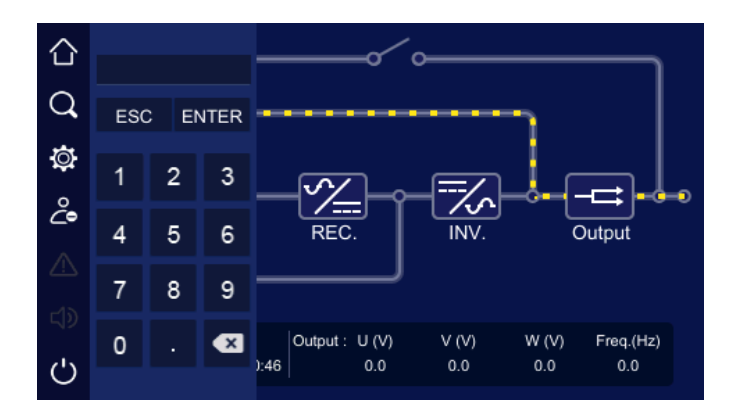

*Рисунок 5.18. Авторизація*

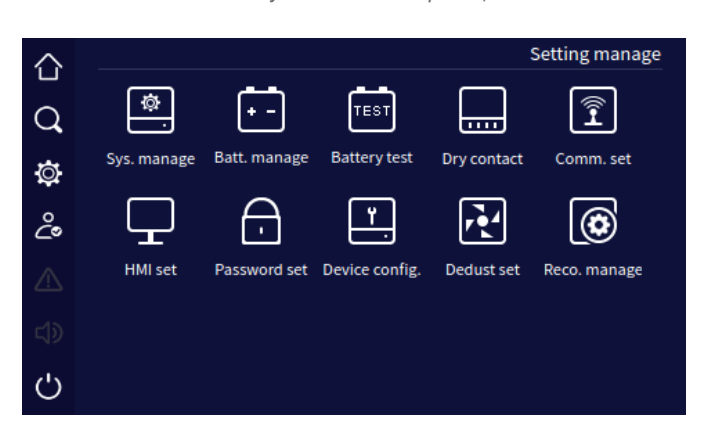

*Рисунок 5.19. Сторінка налаштувань ДБЖ*

#### <span id="page-38-0"></span>**5.5.1. Конфігурація режиму роботи та параметрів ДБЖ**

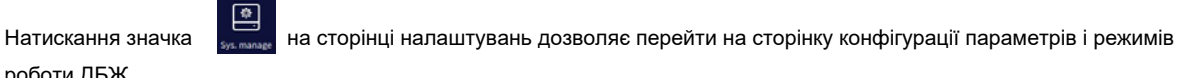

роботи ДБЖ.

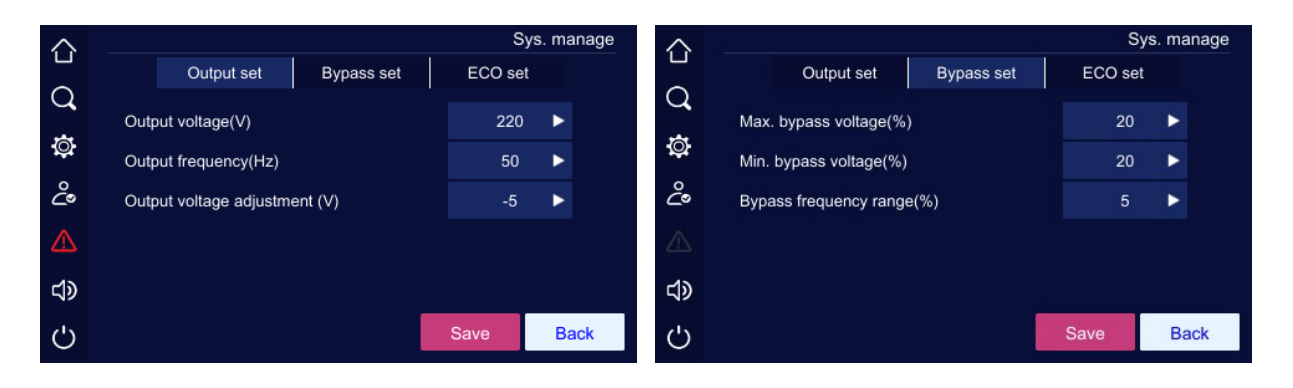

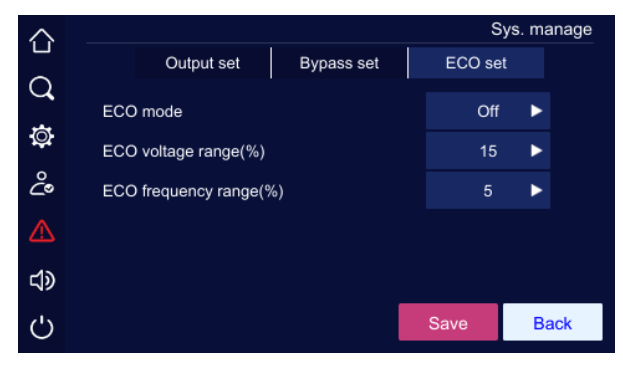

*Рисунок 5.20. Параметри джерела живлення випрямляча, налаштування байпасу та режиму ECO*

## <span id="page-39-0"></span>**5.5.2. Налаштування батареї**

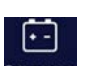

Натиснувши на значок **ван шараметрів** на сторінці налаштувань, ви потрапите на сторінку конфігурації параметрів акумулятора. Крім типових налаштувань, пов'язаних з параметрами напруги і зарядного струму, а також захисту від глибокого розряду, ДБЖ дозволяє налаштувати режим спокою батареї після повного заряду, так званий Resting (функція статичного заряду батареї). Максимальна тривалість перезапуску, коли батареї відключені від зарядного пристрою, може становити до 30 днів залежно від конфігурації. Для захисту акумуляторів від перезарядження також передбачена функція температурної компенсації зарядної напруги, яка полягає в обмеженні зарядної напруги при підвищенні температури акумулятора вище 25˚C.

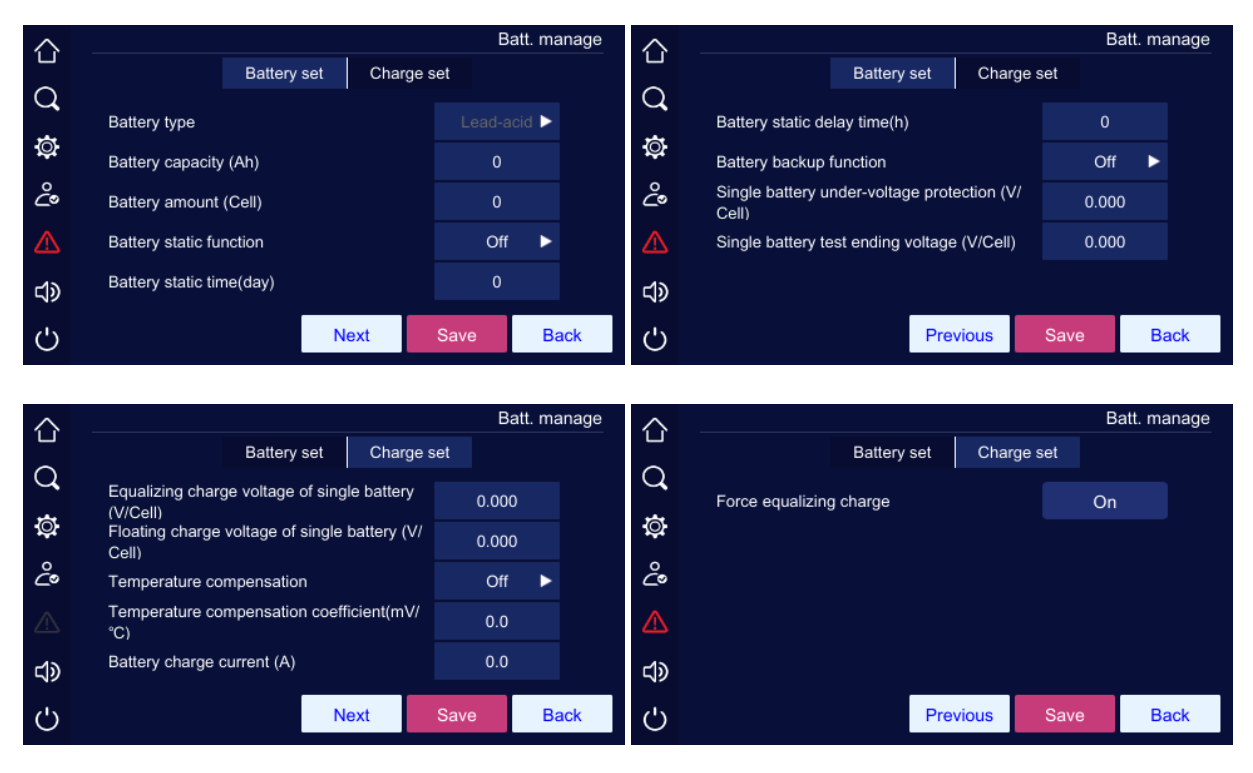

*Рисунок 5.21. Параметри батареї*

#### <span id="page-39-1"></span>**5.5.3. Тести батарей**

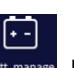

Натиснувши на значок вытельнова на сторінці налаштувань, ви потрапите на сторінку тестування батареї.

Стандартний тест дозволяє виконати короткий тест батареї, глибокий тест батареї дозволяє розрядити їх до низької напруги, тест на час. Під час тестування ДБЖ показує поточний стан, струм, що споживається від батареї, і використану ємність.

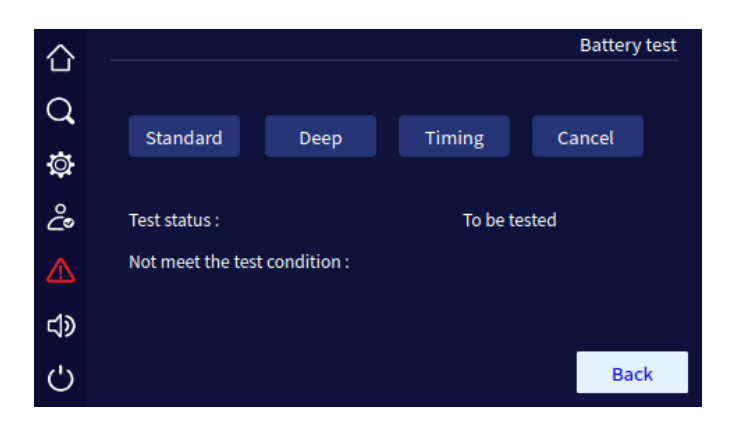

*Рисунок 5.22. Тести батарей*

#### <span id="page-40-0"></span>**5.6. Конфігурація контактів DryContact**

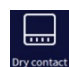

Натиснувши значок руховькі на сторінці налаштувань, можна перейти на сторінку налаштувань, пов'язану з конфігурацією окремих входів і виходів DryContact, описаних у попередній частині посібника.

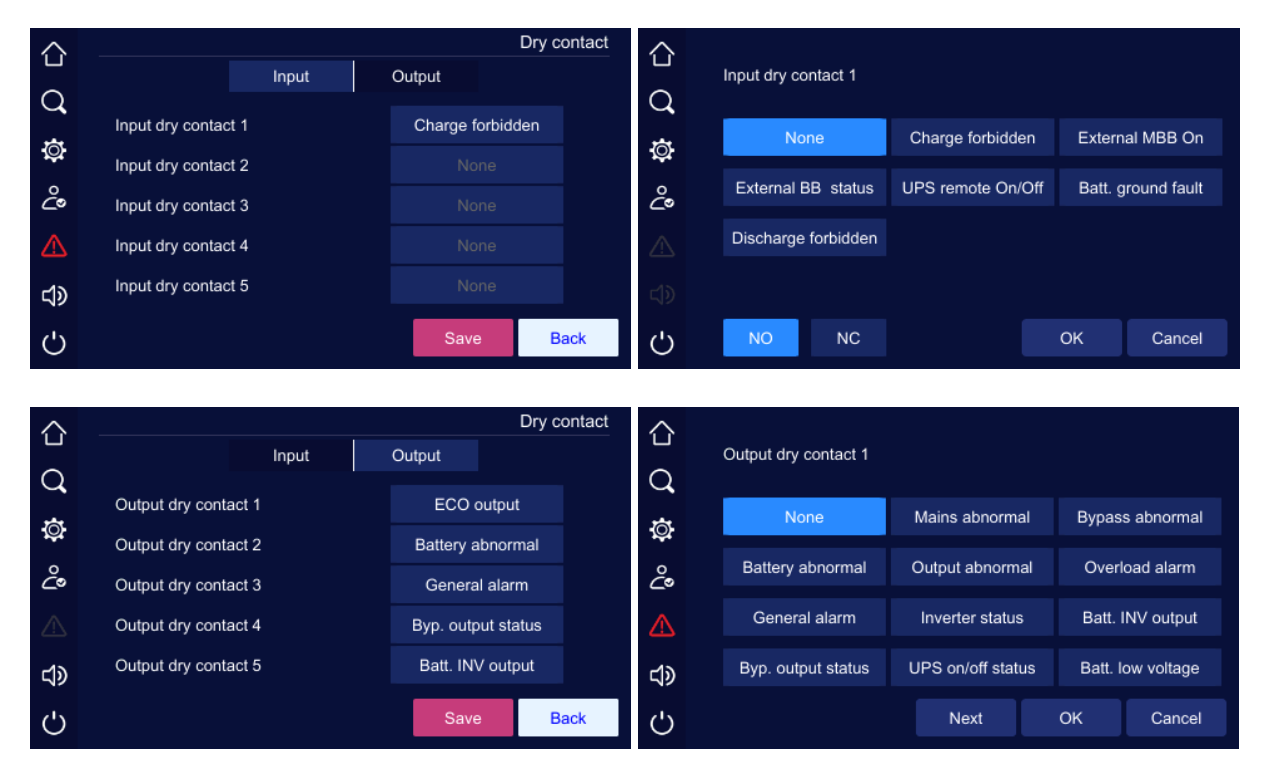

*Рисунок 5.23. Налаштування вводу/виводу DryContact*

#### <span id="page-40-1"></span>**5.7. Налаштування зв'язку Modbus**

Натискання на значок <sup>сомин</sup>яє дозволяє перейти на сторінку налаштувань номера, що ідентифікує пристрій, так званого ID і швидкості передачі даних для протоколу Modbus / SNMP.

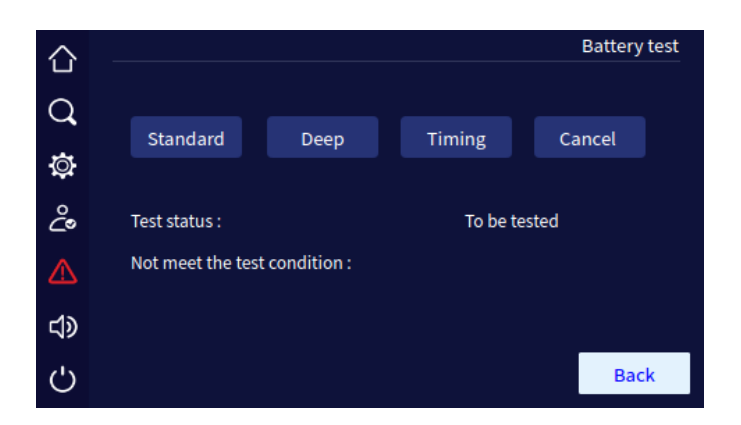

*Рисунок 5.24. Налаштування зв'язку*

#### <span id="page-41-0"></span>**5.8. Налаштування дисплея**

Натиснувши іконку на на сторінці налаштувань, можна перейти до сторінки налаштувань, пов'язаних з поточною системною датою, мовою та контрастністю дисплея. ДБЖ має сім вбудованих мов, зокрема польську, англійську, італійську, іспанську, російську, китайську, корейську.

|              |                   |                               |    | <b>HMI</b> set |
|--------------|-------------------|-------------------------------|----|----------------|
| J            | Date(y/m/d)       | 2040                          | ı  | 17             |
| Ø            | Time(h/m/s)       | 19                            | 16 | 51             |
| డి           | Backlight(min)    | $\mathbf{1}$                  |    |                |
| ⚠            | Language          | English $\blacktriangleright$ |    |                |
| <b><br/></b> | <b>Brightness</b> |                               |    | ┹              |
|              |                   |                               |    | <b>Back</b>    |

*Рисунок 5.25. Налаштування дисплея*

#### <span id="page-41-1"></span>**5.9. Налаштування пароля**

Натиснувши на значок на сторінці налаштувань, ви зможете перейти на сторінку, де можна встановити новий пароль.

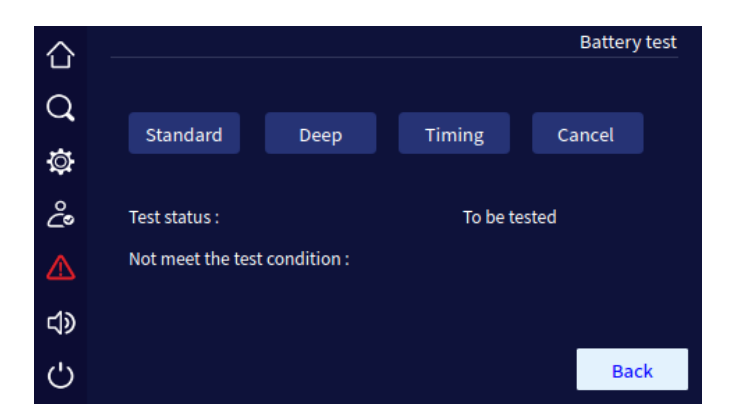

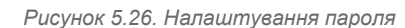

#### <span id="page-42-2"></span>**5.10. Конфігурація режиму роботи ДБЖ**

<span id="page-42-0"></span>凷 При натисканні на піктограму на сторінці налаштувань, відкриється сторінка налаштувань режиму роботи, включаючи конфігурацію виходу (3/3 або 3/1), одиночну або паралельну роботу, ідентифікатор пристрою, режим перетворювача частоти, доступність байпаса, стійкість до короткого замикання, режим тесту під навантаженням та інші важливі налаштування.

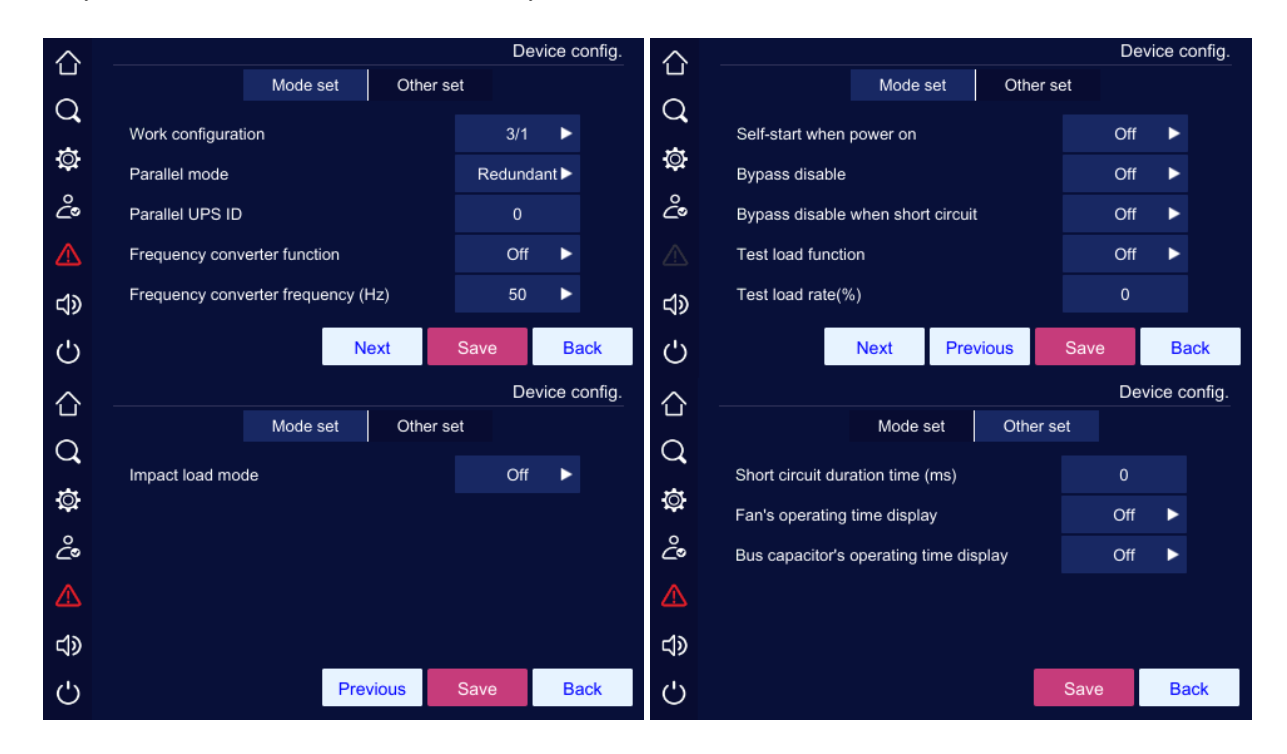

*Рисунок 5.27. Конфігурація режиму роботи ДБЖ*

# <span id="page-42-1"></span>**5.11. Режим очищення ДБЖ**

При натисканні на значок

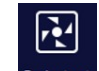

Dedust set на сторінці налаштувань, відкриється сторінка конфігурації

режиму очищення ДБЖ, який дозволяє виконувати разове або періодичне очищення ДБЖ. У режимі очищення ДБЖ вентилятори працюють на максимальній швидкості, щоб продути і витягнути весь пил, що накопичився. Функція продування особливо важлива, коли ДБЖ працює з низьким рівнем навантаження та низькою швидкістю обертання вентиляторів, що може призвести до накопичення пилу.

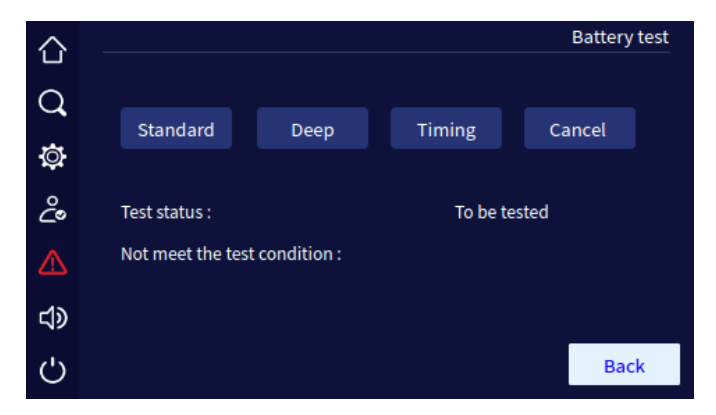

*Рисунок 5.28. Налаштування режиму очищення*

## <span id="page-43-0"></span>**5.12. Збереження історії подій на USB-накопичувач**

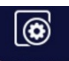

Натиснувши на значок <sub>вего шалав</sub> на сторінці налаштувань, можна перейти на сторінку збереження та очищення історії дій користувача і сповіщень ДБЖ, а також очищення часу роботи вентиляторів і конденсаторів. При натисканні на іконку дискети історія зберігається на USB-накопичувачі пристрою (доступний для сервісного обслуговування).

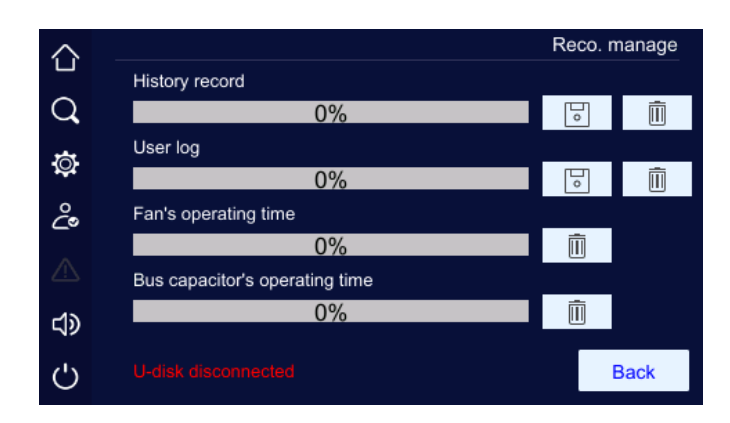

*Рисунок 5.29 Запис історії*

# **5.13. Поточні оповіщення**

<span id="page-43-1"></span>Значок В головному вікні сигналізує про наявність поточних аварійних сигналів і попереджень, пов'язаних, наприклад, зі збоєм живлення, виходом параметрів живлення за межі допустимих робочих допусків, відсутністю підключених батарей і т.д.

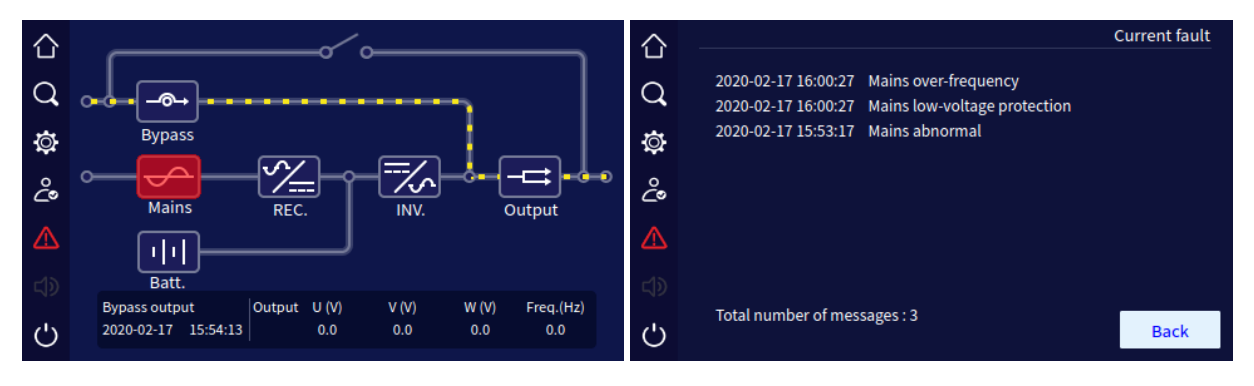

*Рисунок 5.30 Поточні сигнали оповіщення*

#### <span id="page-44-0"></span>**5.14. Системний динамік**

У разі позаштатної ситуації, система повідомляє про подію звуковим сигналом. Користувач може вимкнути або ввімкнути сигналізацію кожного разу, натиснувши на значок  $\Box$ . Після вимкнення звуку, поява нової події перезапустить сигналізацію.

Увага! Динамік не можна вимкнути у разі безперервного звучання.

#### <span id="page-44-1"></span>**5.15. УВІМКНЕННЯ/ВИМКНЕННЯ (ON/OFF)**

Натиснувши на піктограму  $\bigcirc$ , ви перейдете на сторінку увімкнення/вимкнення інвертора ДБЖ. Залежно від поточного режиму роботи (інвертор увімкнено або вимкнено) вас буде перенаправлено на сторінку, показану нижче. Щоб підтвердити операцію, натисніть OK.

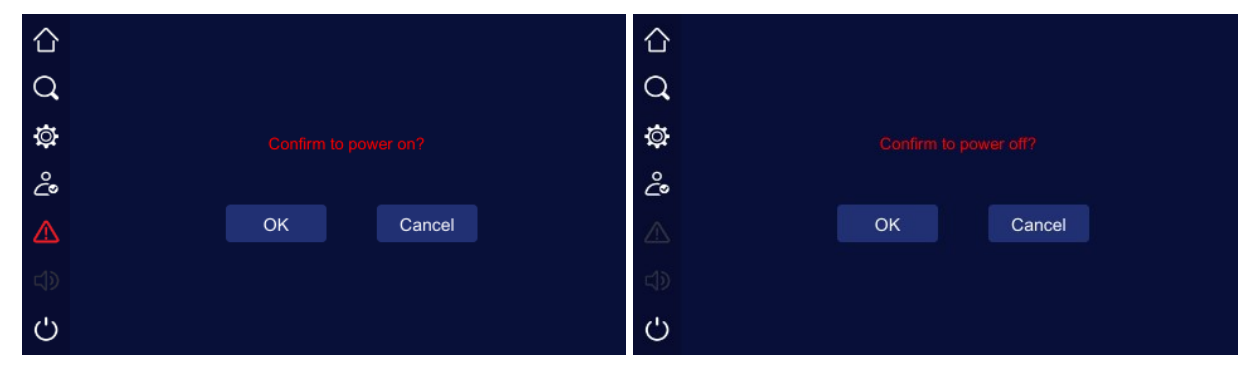

*Рисунок 5.31 Увімкнення/вимкнення інвертора*